# Switch ON

 $\bigcirc$ 

An FPGA based Switch

Ayush Jain(aj2672) Donovan Chan(dc3095) Shivam Choudhary(sc3973)

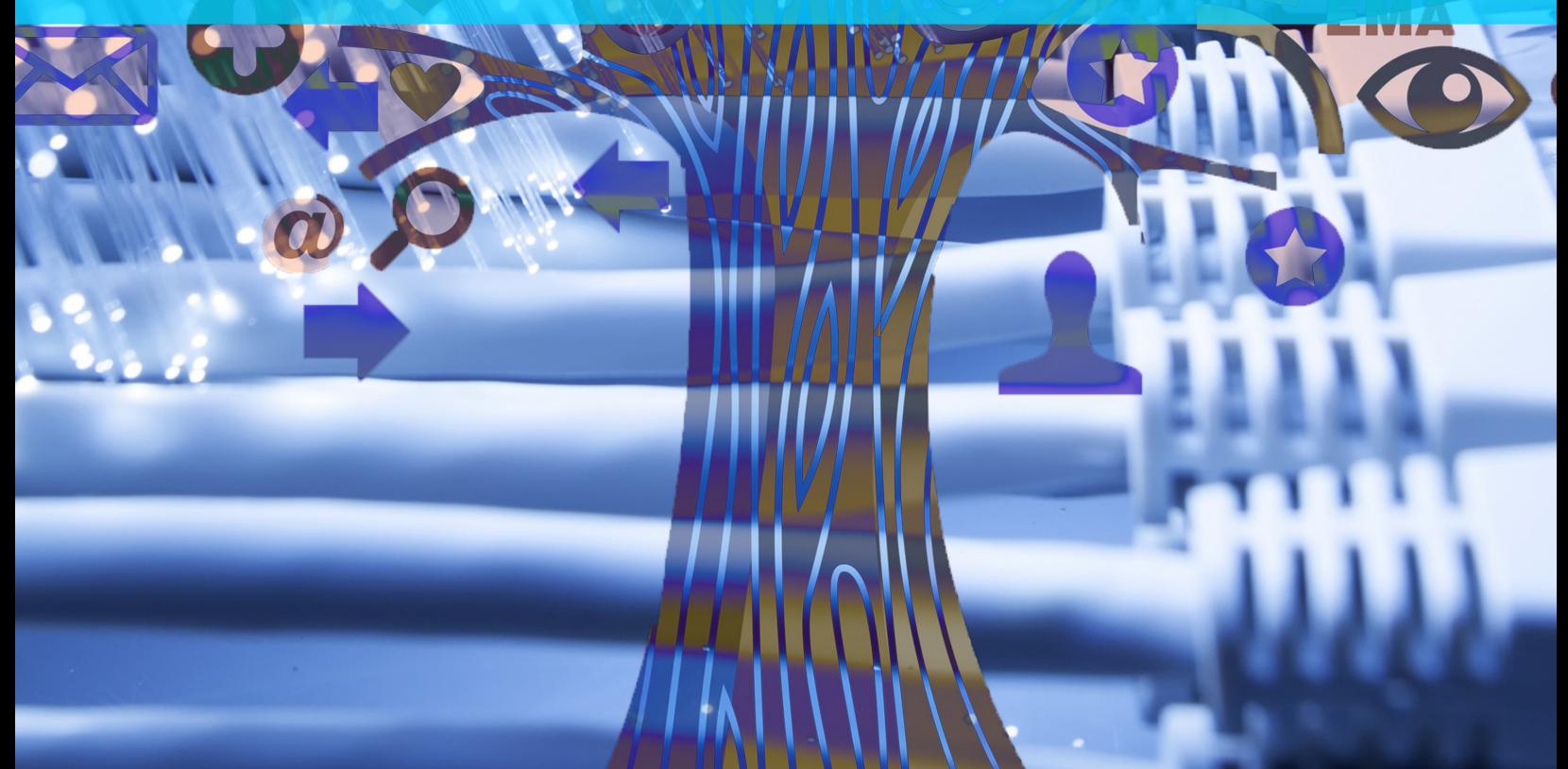

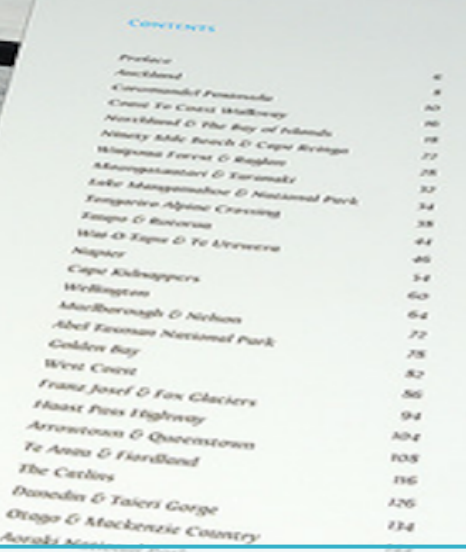

 $152$ 

## **Contents**

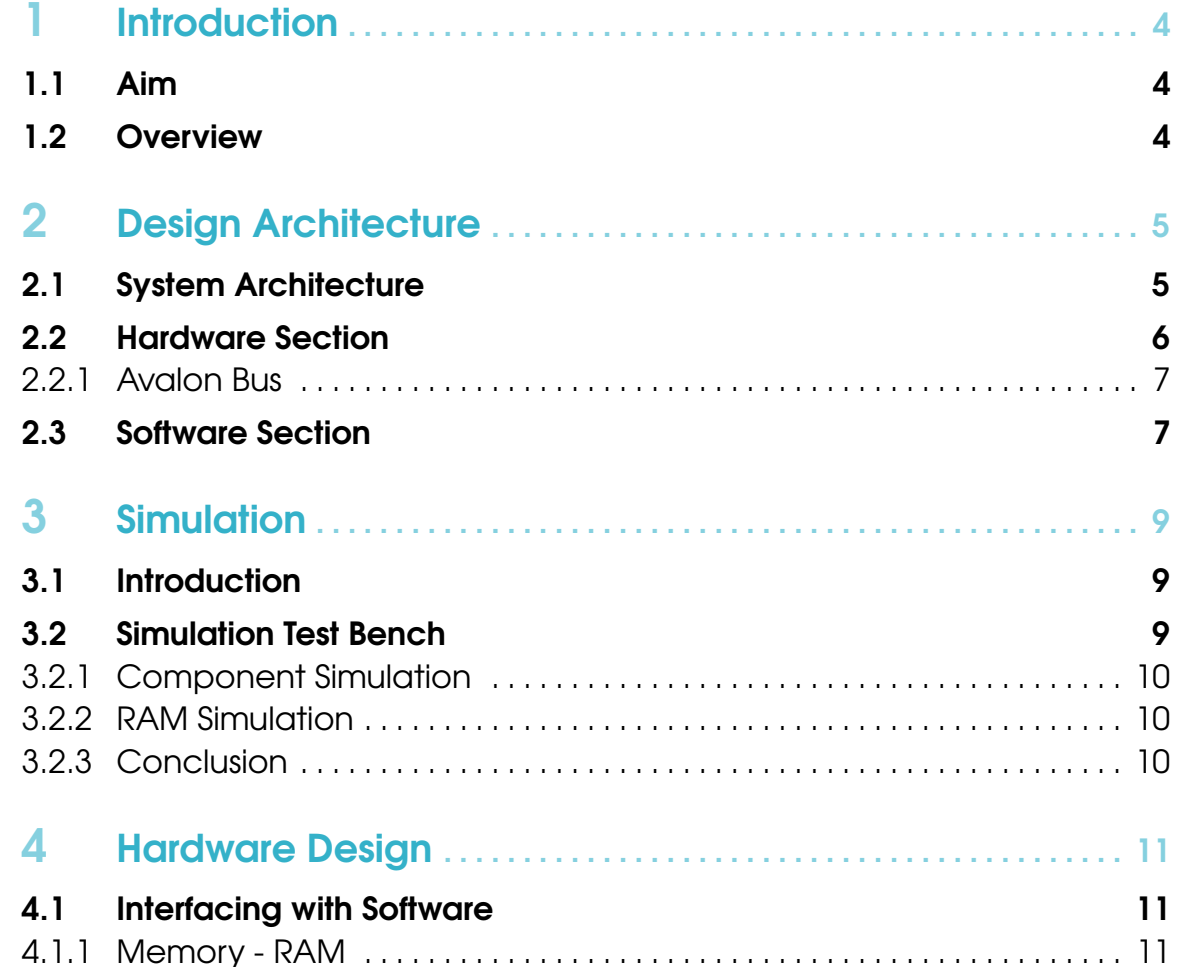

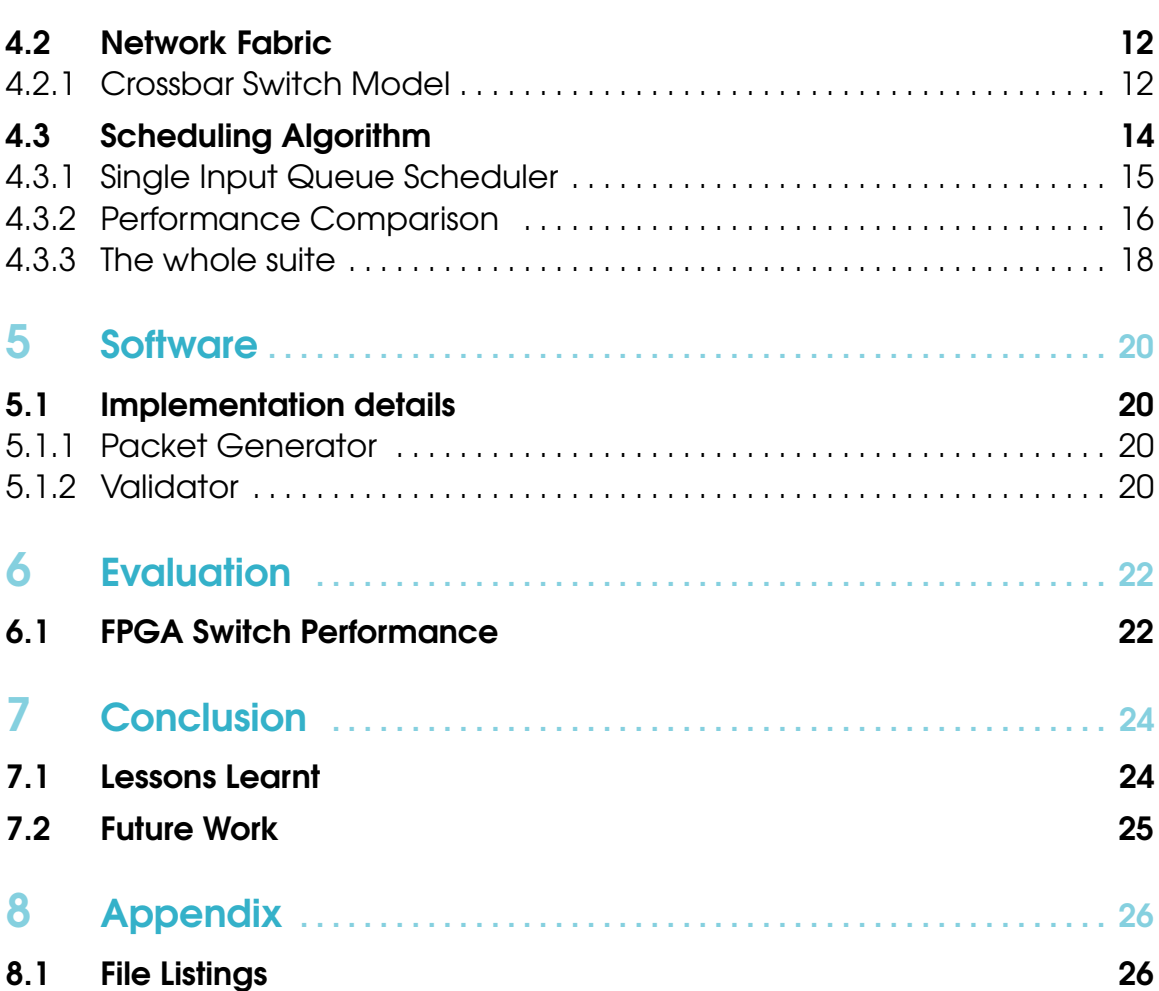

 $\frac{3}{1}$ 

<span id="page-3-0"></span>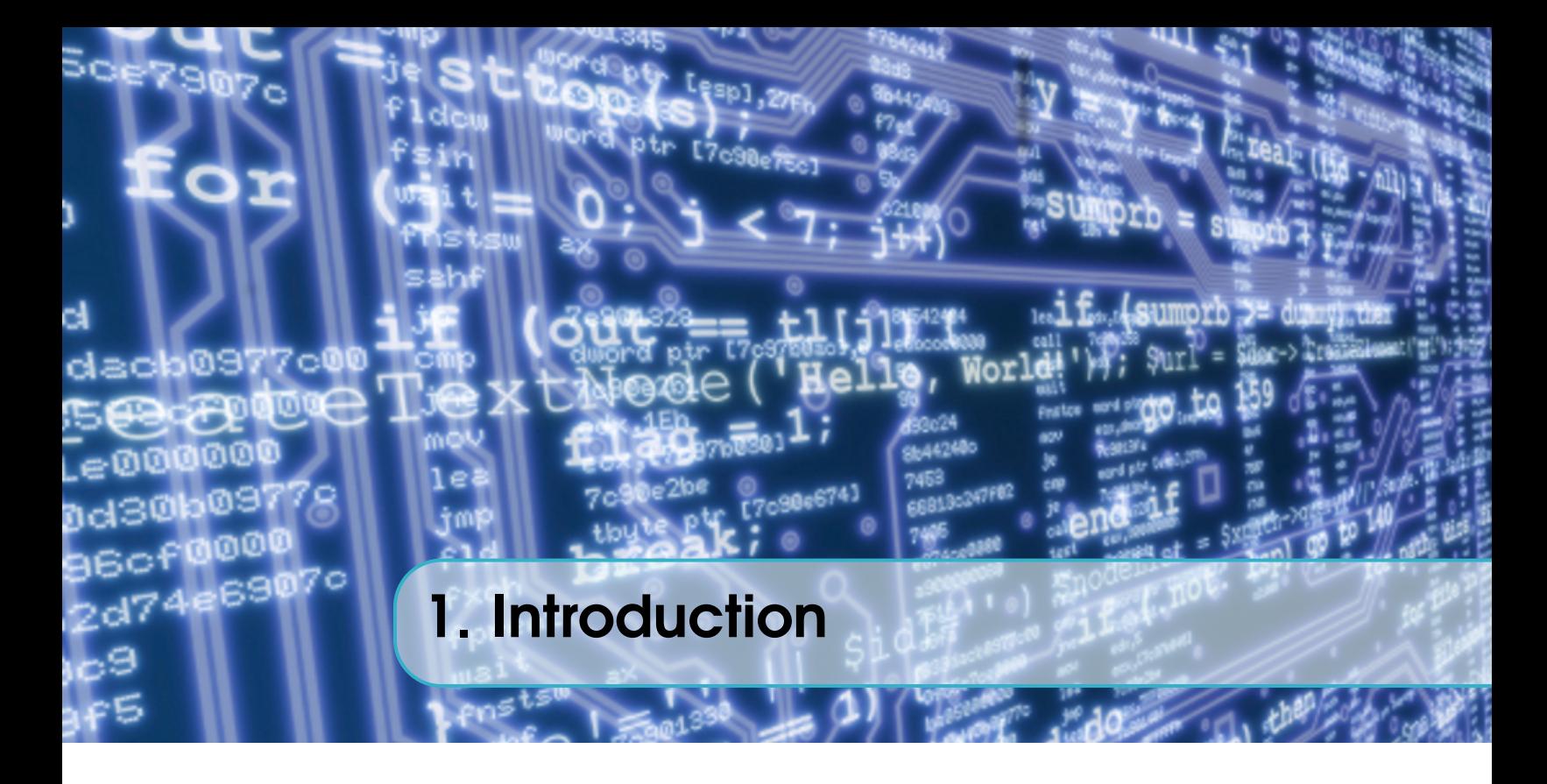

## 1.1 Aim

<span id="page-3-1"></span>The aim of the project is to create a FPGA based switch. The main focus of the project is in optimising the throughput of a network switch through the implementation of a scheduler. Decoding of actual incoming packets will not be considered in this project.<sup>[1](#page-3-3)</sup> Therefore the packets being generated will contain a few items:

- Randomly generated data payload of variable length
- 8 bits of header that determines the destination port
- 8 bits storing the random seed number used for the payload generation

## 1.2 Overview

<span id="page-3-2"></span>The FPGA contains a few components that make up the entire switch. The routing algorithm is handled by the scheduler within the FPGA to optimise the amount of throughput that the switch can handle<sup>[2](#page-3-4)</sup>. The scheduler has to maintain correctness while working towards maximum efficiency. Random Access Memory (RAM) blocks also exist on the FPGA and model the real world input and output ports.

The user space consist of the packet generator and validator which interface with FPGA. They are responsible for generating packets with random destination ports and feed them into the FPGA module. The validator then reads from the output RAM and ensures that packets are routed correctly and no segments are dropped.

<span id="page-3-3"></span><sup>&</sup>lt;sup>1</sup>There will be no decoder in the mainframe of the project and so any packet that is generated and sent to the switch will pass through to the port specified.

<span id="page-3-4"></span><sup>&</sup>lt;sup>2</sup>Throughput is defined as the number of packets received at the output port in one clock cycle.

<span id="page-4-0"></span>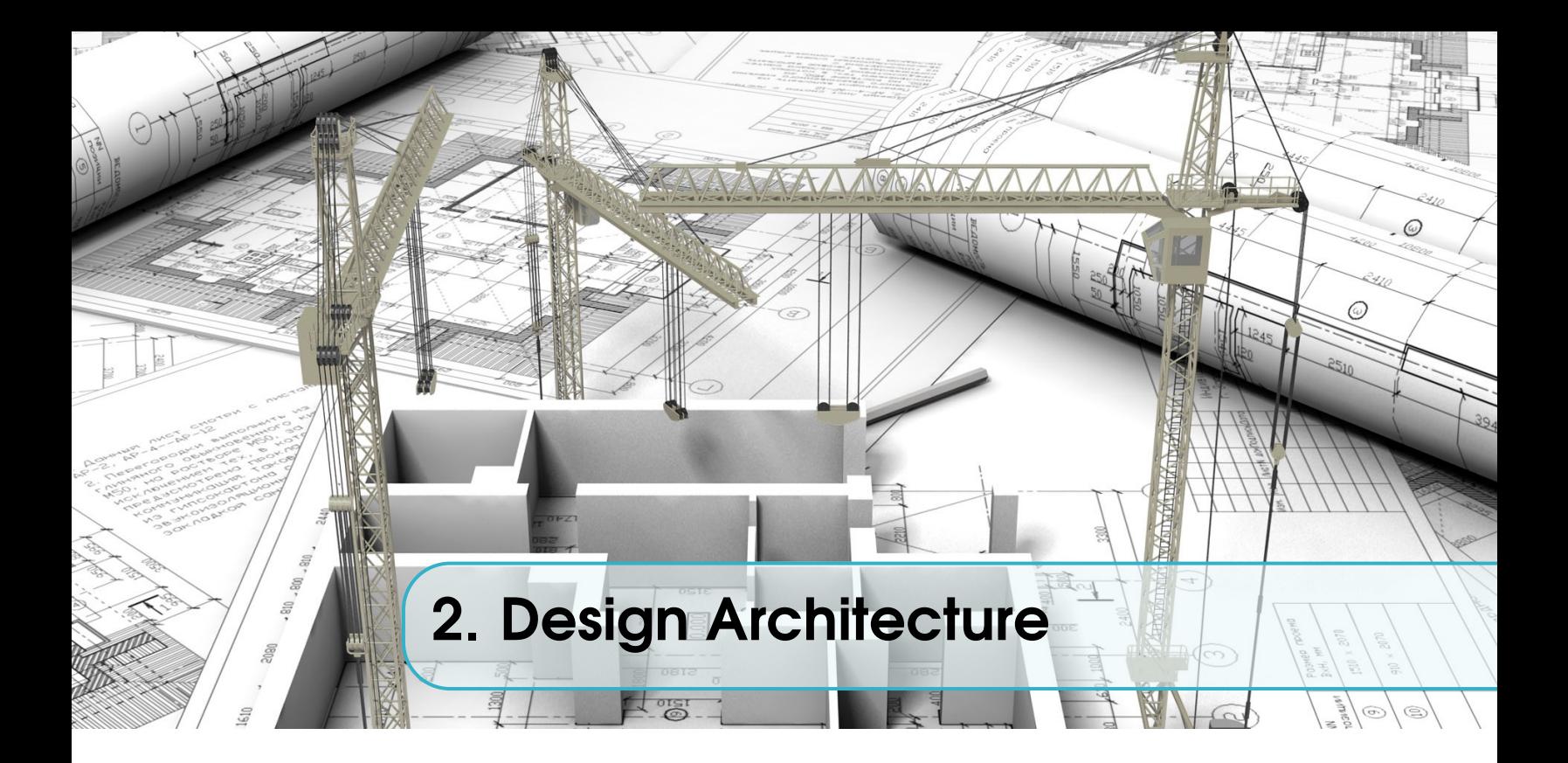

## 2.1 System Architecture

<span id="page-4-1"></span>The design architecture of the system is as shown in Figure [2.1](#page-4-2) where both software components and hardware components are exhibited in the block diagram.

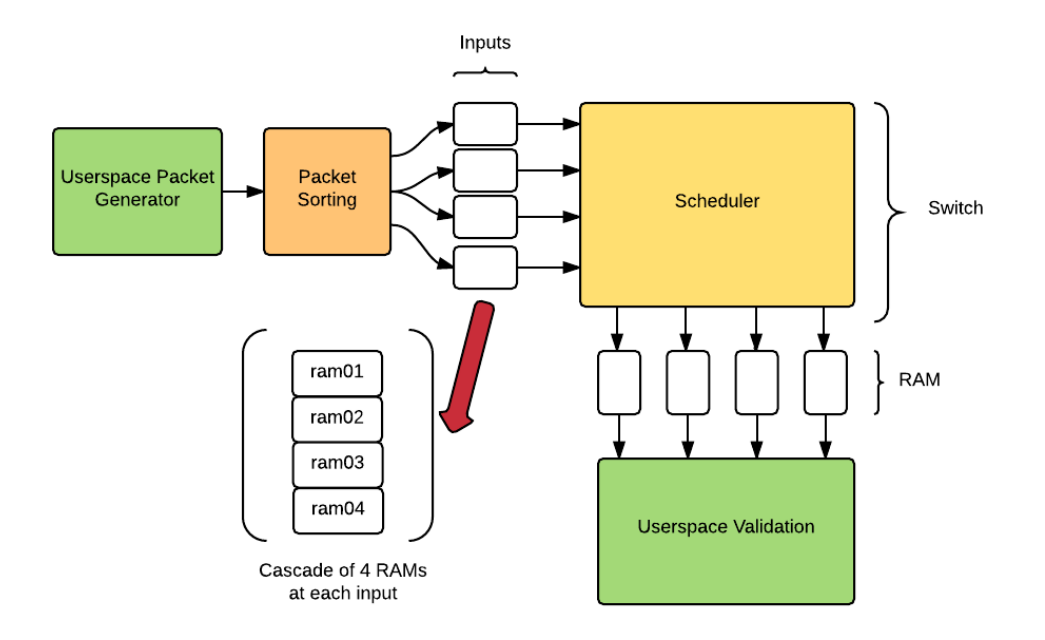

<span id="page-4-2"></span>Figure 2.1: Block diagram showing the overall functionality and flow of the system

The userspace packet generator is responsible for generating random packets each with:

- 8 bits of header representing the destination port
- 8 bits storing the random seed that the data is generated based upon
- variable length data payload up to 64 bits

These packets are then sent to the packet sorting fabric on the FPGA which will decide which RAMs the packets will be sorted into based on the source port and the destination port. Each of the 4 inputs to the Scheduler has a cascade of 4 RAMs which identify which destination port the corresponding packet has to be routed to. The Scheduler then runs and proceeds to route the packets from the source RAMs into the corresponding destination port. The main aim of the scheduler is to maximise throughput by routing the most number of packets through the switch at every clock cycle. The RAMs located at the output then store these outputs. Each of the corresponding RAMs will only contain packets whose destination port corresponds to that specific output. The final step in the system is the Userspace Validation where the data stored in the memory locations of the output RAM will be retrieve and used to validate the integrity of the packets being sent through the switch.

## 2.2 Hardware Section

<span id="page-5-0"></span>The hardware section of the entire system consists of the the following blocks as shown in Figure [2.2.](#page-5-1) The hardware segment of the system is responsible for storing and routing the input packets into the correct destination output port. The hardware segment being implemented on the FPGA interfaces with the userspace software program using the masterslave architecture (CHECK). One thing to note is that the hardware architecture is not affected by length of the packet that needs to be routed, it will continuously route that same packet to the destination port until an 'end-of-packet' identifier has been reached. This is being transmitted as zeros of 32 bits in length.

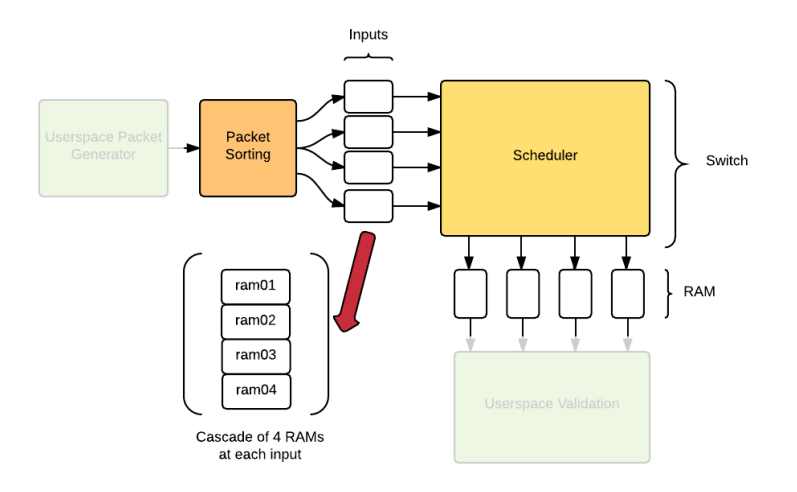

<span id="page-5-1"></span>Figure 2.2: Hardware segment of the system

#### 2.2.1 Avalon Bus

<span id="page-6-0"></span>The userspace talks to the FPGA using avalon bus. Userspace has access to various registers which are registered to to the device drivers which communicate through ioctl 32 read and write calls. In this project this is the only part that has not been evaluated on Verilator because the slides actually show the real scenario for the assert signals.Figure [2.3](#page-6-2) and [2.4](#page-6-3) shows the readdata and writedata transfer timing diagram that is used throughout in the project.

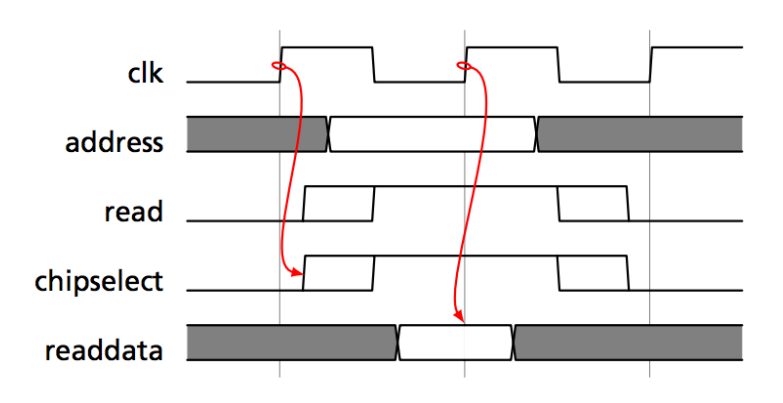

<span id="page-6-2"></span>Figure 2.3: Avalon Bus Read Signal

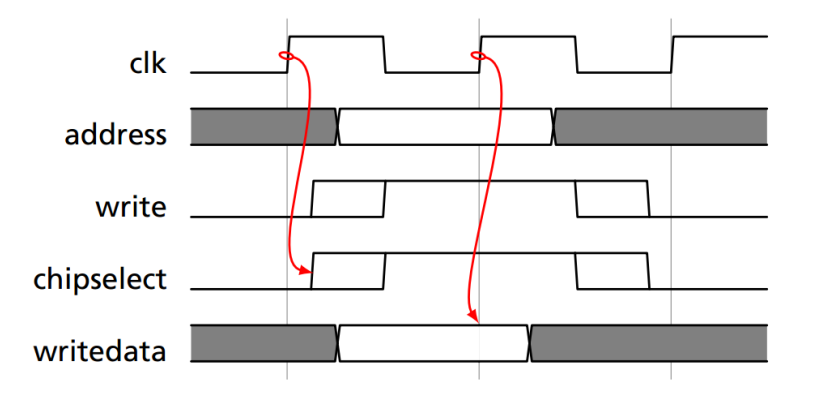

<span id="page-6-3"></span>Figure 2.4: Avalon Bus Read Signal

## 2.3 Software Section

<span id="page-6-1"></span>The software segment of the system is responsible for generating the input packets and validating the output packets after it has been routed through the switch. This consists of the userspace packet generator and the userspace validator as shown in Figure [2.5](#page-7-0) below. The userspace packet generator uses a random number generator to generate data payload of variable length of up to 64 bits in length. It also includes within that packet a header

containing the destination port and the seed number that is used in that generation. This is done to ensure that at the validation side of the userspace, the software program can regenerate the given packet using that same seed number to verify the integrity of the packet. This will be explained in detail in a later section.

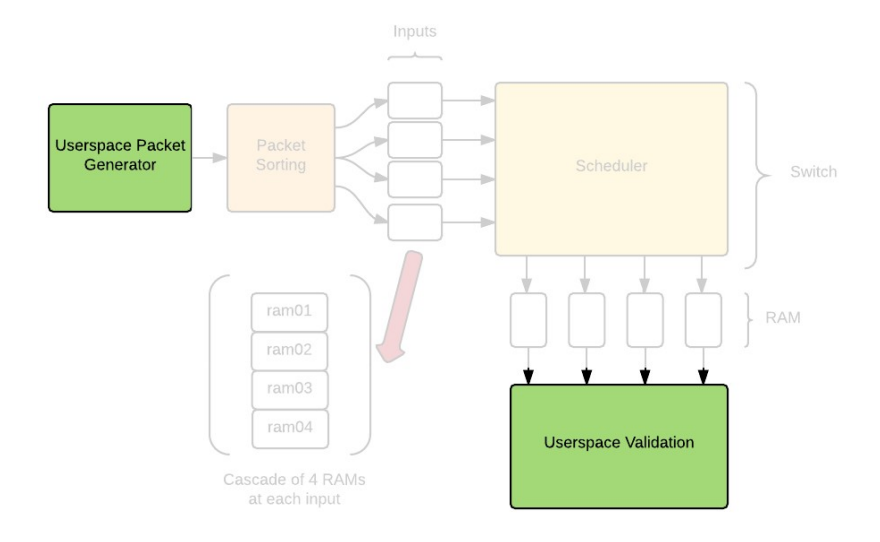

<span id="page-7-0"></span>Figure 2.5: Software segment of the system

<span id="page-8-0"></span>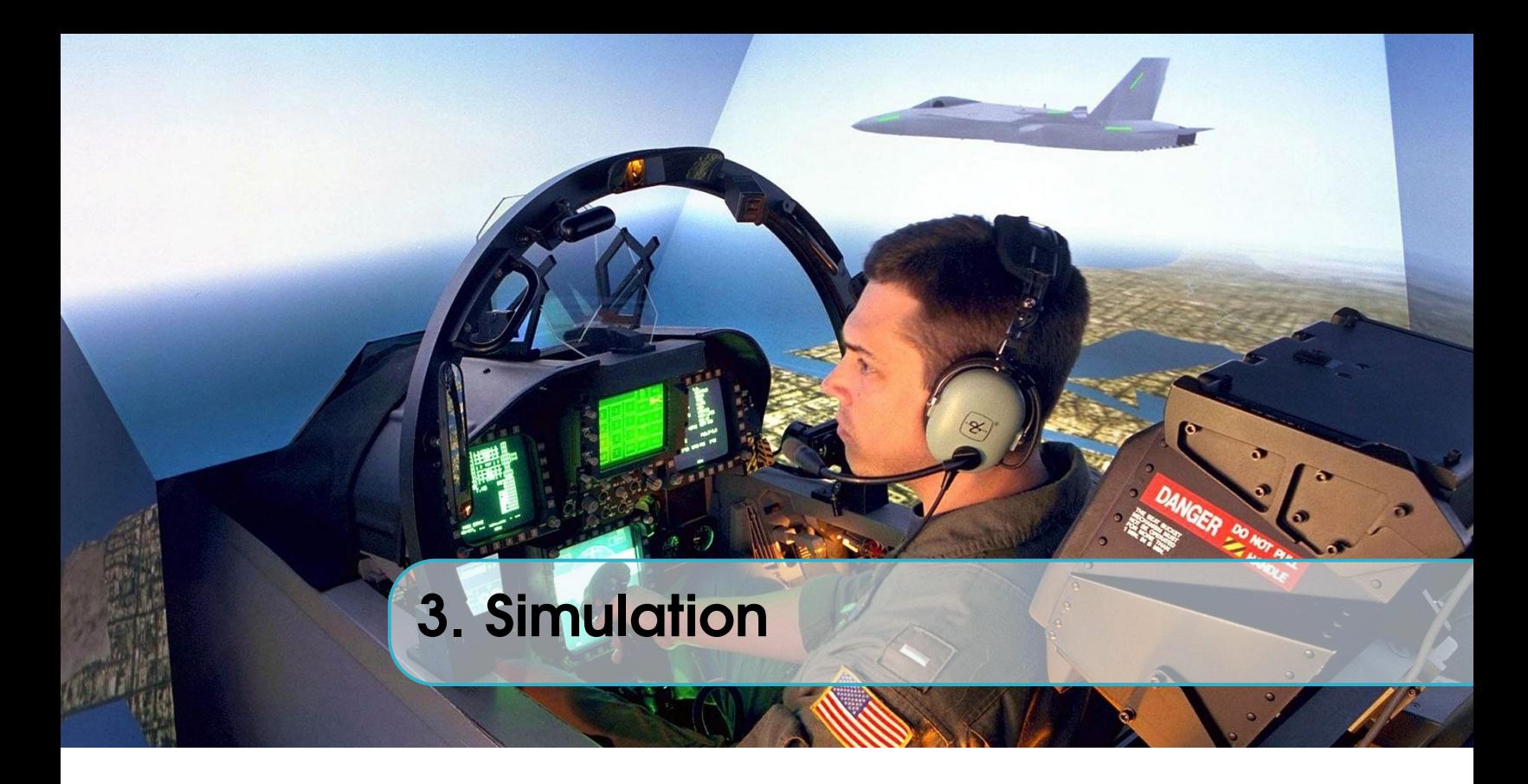

## 3.1 Introduction

<span id="page-8-1"></span>The project depends heavily on simulations, so a robust test suite is created for the simulations. Out of the various compilers available for simulations Verilator was chosen for compiling the hardware code. An exhaustive test bench was created in C++ for interfacing with the compiled hardware code. Now it should be noted that the hardware code that is compiled is actually used in Quartus to compile it down on the hardware and therefore has some nuances and quirks. For example, Altera's compiler limits the number of iterations in the for loop to 255 which Verilator does not. Furthermore there are many such differences between the Verilator simulations and the actual hardware implementation and one should be careful while experimenting.

## 3.2 Simulation Test Bench

<span id="page-8-2"></span>Simulating Altera's IP core in Verilator was an integral as well as the most challenging part of the simulation. Since the project's progress contained different IP cores like Fifo , MUX and Ram. In the final design after many iterations several of these IP cores were removed/replaced but that would not have been possible without getting a deeper understanding of timing diagrams as well as the designed issues that needed to be resolved.

SwitchON can simulate altera's IP core into the design using several caveats. For instance, the RAM module is defined in altera\_mf.v file in the eda simulation directly, but that file is not standard i.e it cannot be compiled by Verilator, hence several of the other components ( 100k lines) have to be removed. Further more several helper functions needs to be added. Altera uses lots of tri state logic which does not simulate properly in Verilator, these can be removed but then care must be taken to add extra warning lints for, they cause the values to be used in block and no block. The veripool community is very helpful and

some of the scripts they provided using Veripool-perl was instrumental in simulating the altsync RAMS. Again the idea was similar to converting the tri state logics to wire logics.

#### 3.2.1 Component Simulation

<span id="page-9-0"></span>The test bench can compile each component separately as well as the full model suite. The ingenuity of such a modelling style allowed for amazing level of detailing that can be put to each module. This This allowed to optimize each clock cycle and made us achieve really high throughput through the scheduler. Each IP core has it's quirks and though it was frustrating when they didn't work the expected, it was really a nice learning experience.

#### 3.2.2 RAM Simulation

<span id="page-9-1"></span>The simulation of altsync RAM was the most challenging part the project. First challenge was actually to find the library in which the module was defined. Running grep system wide did help to locate the module in the eda simulation directory of Quartus. But the RAM that altera uses has lots of tri state logics which prevent the data from coming to the output q port during verilator simulation, in Verilator's defense it did warn about those tri-state logics. Finally converting all such tri-states to wire leads to easy simulation of altsync RAM in verilator  $<sup>1</sup>$  $<sup>1</sup>$  $<sup>1</sup>$ . Simulating results for the particular sections is shown in Evaluation.</sup>

#### 3.2.3 Conclusion

<span id="page-9-2"></span>Verilator provides a really easy to use platform which is fast and actually simulates what goes into the hardware. The compilation time is actually nothing compared to Quartus and it provides a natural way to input any random signal into the model so that it can be tested to it's limit. Furthermore the output signals can be verified by just scripting the generated signals. It does have a steep learning curve but it's actually worth simulating.

<span id="page-9-3"></span><sup>&</sup>lt;sup>1</sup>There is a script by Todd Strader here [https://github.com/twosigma/verilator\\_support](https://github.com/twosigma/verilator_support). It can convert the tri-state logics directly to wire logic. Also, for a quick solution just convert the tri-state logics to wire and comment that section using appropriate verilator escape lint.

<span id="page-10-0"></span>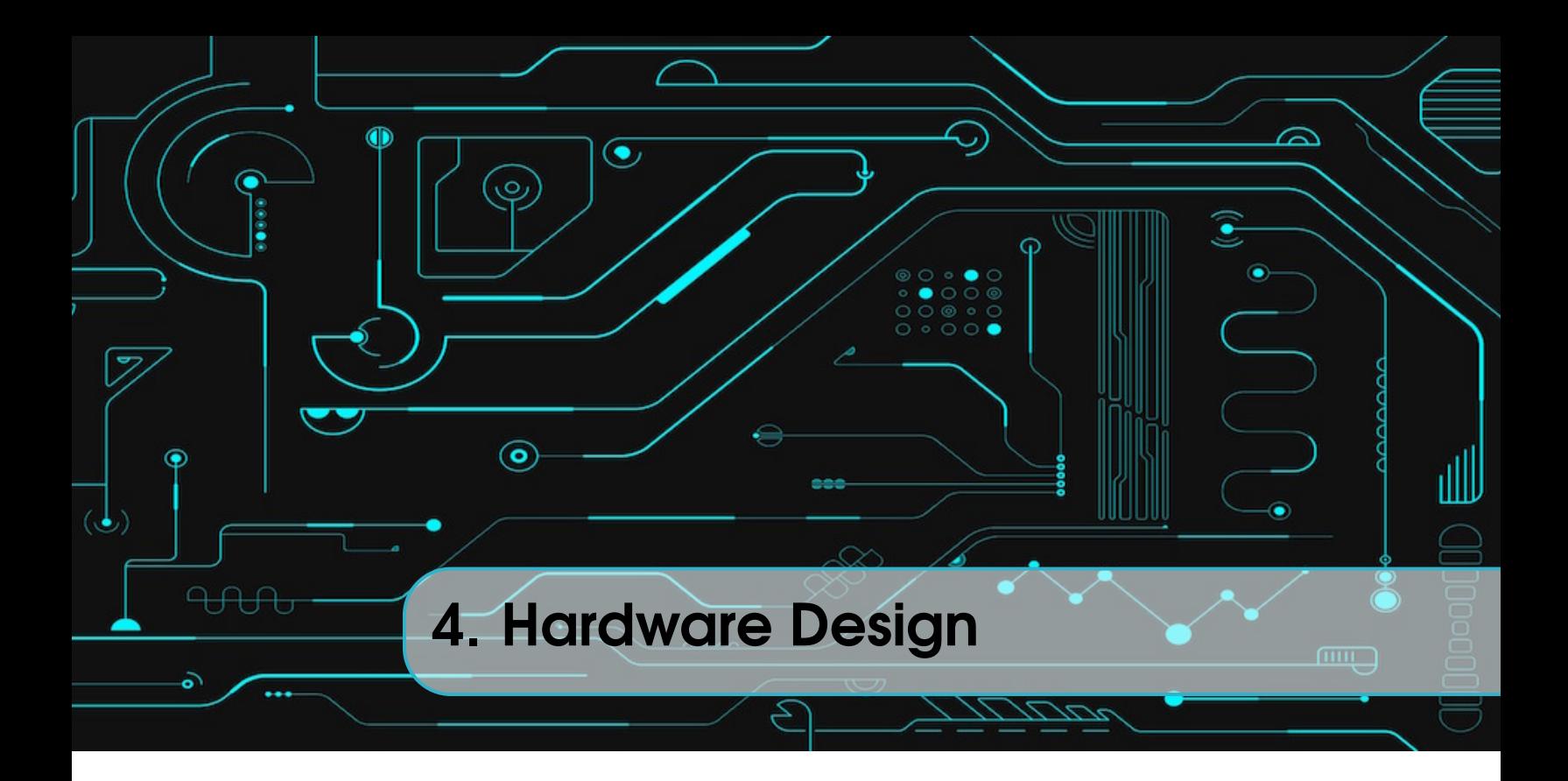

## 4.1 Interfacing with Software

<span id="page-10-1"></span>This is the front interface of the hardware. The packet data coming from the user space is received here. The main function of this module is to channel the packet data into appropriate RAMs. These RAMs are symbolic of the input ports of a network switch.

#### 4.1.1 Memory - RAM

<span id="page-10-2"></span>The Random Access Memory(RAM) modules are used in the system to simulate the input and output ports. These modules are implemented on the FPGA in the form of an embedded memory IP block supported by the Altera's Mega Wizard plugin in the Altera Quartus software.

A RAM is typically a type of computer data storage that allows data items stored into the memory module to be accessed quickly. It has typically much faster read and write times but is a form of volatile memory that loses its stored data when it loses power

#### The Altera Embedded Memory IP Block

The RAM modules that are implemented on the FPGA are of the form of a Simple dual-port RAM. This supports simultaneous one read and one write operations to different locations which is important in this system to minimise the number of clock cycles required to access data from the RAMs. Figure [4.1](#page-11-2) below shows the inputs and outputs that are configured for the RAM module. It takes in the input clock from the overall clock of the system, has a word length of 32 bits and a storage space of 4096 words. These are controlled by the input signals rden(read enable) and wren(write enable).

Figure [4.2](#page-11-3) shows the timing diagram of the Altera RAM module.

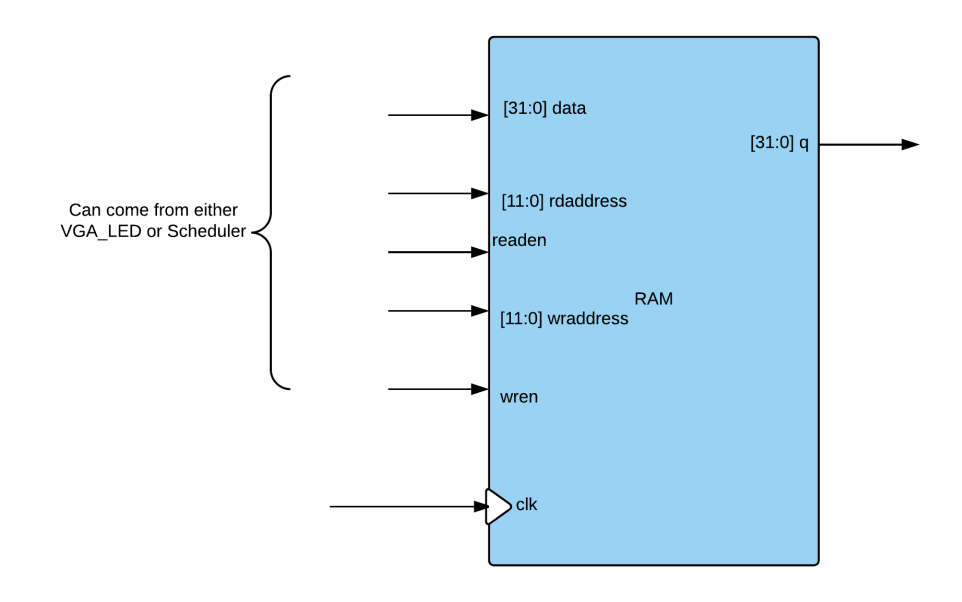

<span id="page-11-2"></span>Figure 4.1: Snippet of code showing the inputs and outputs attached to the RAM module

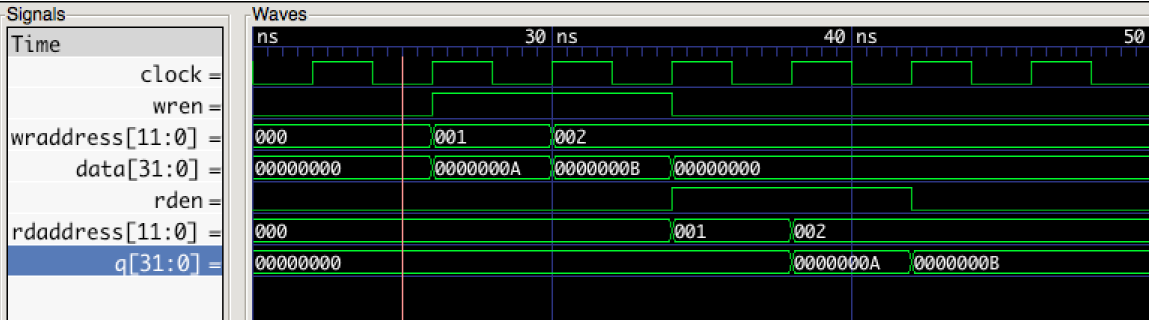

<span id="page-11-3"></span>Figure 4.2: Timing diagram of the read and write operations of the RAM

## 4.2 Network Fabric

<span id="page-11-0"></span>A network switching fabric is the hardware topology of the network that is laid out and is responsible for transporting the input packet to its respective output port. The network fabric being employed in this project is the crossbar architecture. The crossbar architecture is basically a network topology that is in the form of a matrix as shown in Figure [4.3](#page-12-0) below:

#### 4.2.1 Crossbar Switch Model

<span id="page-11-1"></span>In this project, a single layer  $4\times4$  topology with 4 inputs and 4 outputs is utilised. The Figure [4.3](#page-12-0) above illustrates how every input is being connected to every output by the intersections of the matrix, termed crosspoints. The implementation of the crossbar switch model is done on the FPGA. Each input to output connection is completely independent of each other and can therefore support simultaneous communications, except in the case

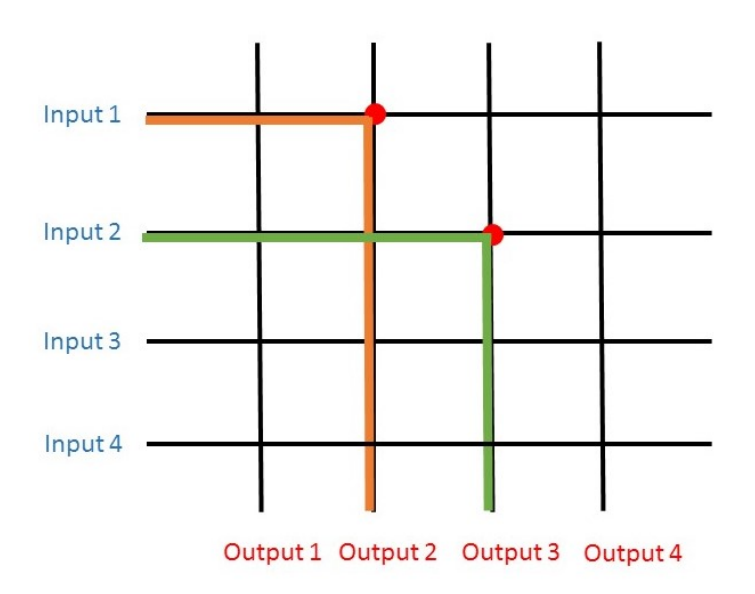

<span id="page-12-0"></span>Figure 4.3: Illustration of the Crossbar Architecture that will be responsible for the network switching fabric

when two ports wish to use the same output port.

#### How the Crossbar Switch Works

The crossbar switch architecture works in a similar way to that of active addressing in an LED(Light emitting diode) matrix. The inputs are connected to every output by lines that can be turned on and off depending on the destination of the source packet. For example in Figure [4.3,](#page-12-0) the orange line shows how the input 1 is able to send a packet through the network fabric to output 2 by turning on it's horizontal line and the vertical line that corresponds to output 2. As mentioned earlier, the lines are independent of one another and therefore in a single time slot, both input 1 and input 2 can send packets to outputs 2 and 3 respectively without colliding. Theoretically and in some cases practically it is possible to get  $n<sup>1</sup>$  $n<sup>1</sup>$  $n<sup>1</sup>$  number of packets in the output.

#### Implementation in the system

In our implementation, 16 RAM modules are used at the input port of the network fabric. This means that each input port of the network fabric has exactly 4 RAMs, one for each output port. They have the above mentioned capacity and word length. This is as shown in Figure [4.4.](#page-13-1) The functionality of these input rams are to store the packets distributed according to their output ports. When the scheduling algorithm runs and selects the packet to be routed through the network fabric to the output ports, the stored packets are accessed and removed from the input RAMs and routed through. The exact same RAMs are utilised in the output port for storage of the routed packets.

<span id="page-12-1"></span><sup>&</sup>lt;sup>1</sup> where n is number of output ports, in this case  $4$ 

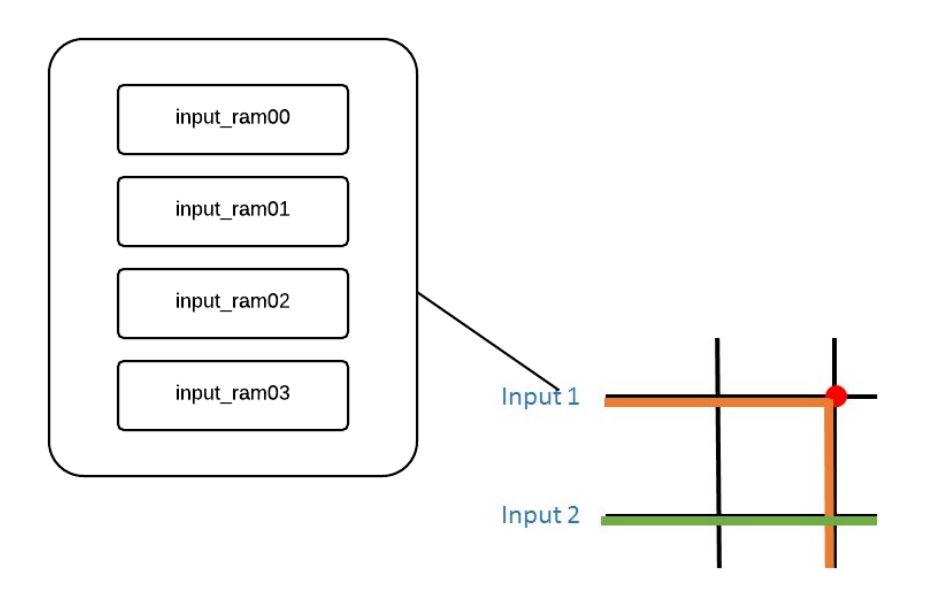

<span id="page-13-1"></span>Figure 4.4: An exploded view of a single input port to the network fabric

## 4.3 Scheduling Algorithm

<span id="page-13-0"></span>The Scheduling algorithm is at the core of the network switch. The scheduler makes all the decisions regarding the routing of the packets. It looks at the incoming packets and based on the header decides the output port of the packet and routes the content accordingly.

The first preference to the scheduler is always correctness; to make sure none of the packets are lost. The priority is that all the information is transferred as required. Then comes the efficiency. How fast the scheduler can route the data on the input ports utilizing the least number of clock cycles. The scheduling algorithm for our project was also developed in similar two stages.

Another important thing to add is that the hardware code is agnostic to the size of the packet. It marks the start of a packet with a header, containing the port information, followed by unknown number of 32 bit words followed by a 32-bit zero value to mark the end of packet. Once the zero value is encountered, the Scheduler understands that the packet has ended and prepares itself for the next packet.

One performance constraint with both the designs is the RAMs that have been used to simulate the input and output ports. 3 clock cycles are required to analyze and transfer each 32 segment of the data. This is required by the RAM. It takes one clock cycle to increase the address and another for the output to appear. While working with two clock cycles also, sometimes the data would appear late resulting in consistent errors. Another clock cycle has to be spared to make sure that the data is stabilized. So the speeds that are achieved can be scaled by an appropriate factor considering the real world scenario.

We here discuss the Scheduler algorithm. The initial design focuses only on correctness while the second one tries to improve the performance with some additional hardware logic. Both designs will be discussed below.

#### 4.3.1 Single Input Queue Scheduler

<span id="page-14-0"></span>The initial design of the scheduler was a simple crossbar switch. The scheduler looks at the head of the packets on different ports, and simply routes the data according to that information. In case of collision, the data is transferred one by one, holding the data at one of the ports while the other one is transferred and then transferring the data from the next port.

The preference in case of a collision is always given to the lower numbered port. What this means is that if there are two packets at ports 1 and 2 both waiting to go to the output port 2, the preference will always be given to the packet at port 1. The upside to this approach is that it is very simple to implement. The downside being that if the next packet on port 1 also has to go to port 2, it will still precede the packet on port 2. This can lead to starvation and theoretically the port 2 packet may never flow through, if all the packets on port 1 are to destined to port 2.

The way the scheduler achieves this is by storing state of different input ports. One variable per port to store the destination port of the current packet coming in through the input port. Another variable is used to indicate the End-of-packet signal which meant the scheduler had to to refresh its transfer information in the next cycle.

#### PPS Architecture

In the second part of the project an attempt to optimize the performance by adding hardware complexity is discussed. Instead of using one RAM per port, four (the number of output ports) such RAMs are used per port. For the user space, the packets are still being sent to the four input ports instead of sixteen. However, a layer inside the hardware divides these packets based on their output destination.

Figure [4.5](#page-15-1) show how the Scheduler looks like. the inp $[4][4]$  signals are the input signals from the rams. input\_ram\_rd\_add signals control the address of the ram from which data is being read. The outp[4] signals are the output signals which contain the packets on their destination port and out\_ram\_wr are to control writes to the output RAMs.

The way it helps is that segregation of packets based on their destination ports greatly improves timing efficiency. A packet meant for the output port two does not have to wait behind another packet meant for output port one. It eliminates the time where one or more output ports has to wait lying empty because none of those packets were at the front of the

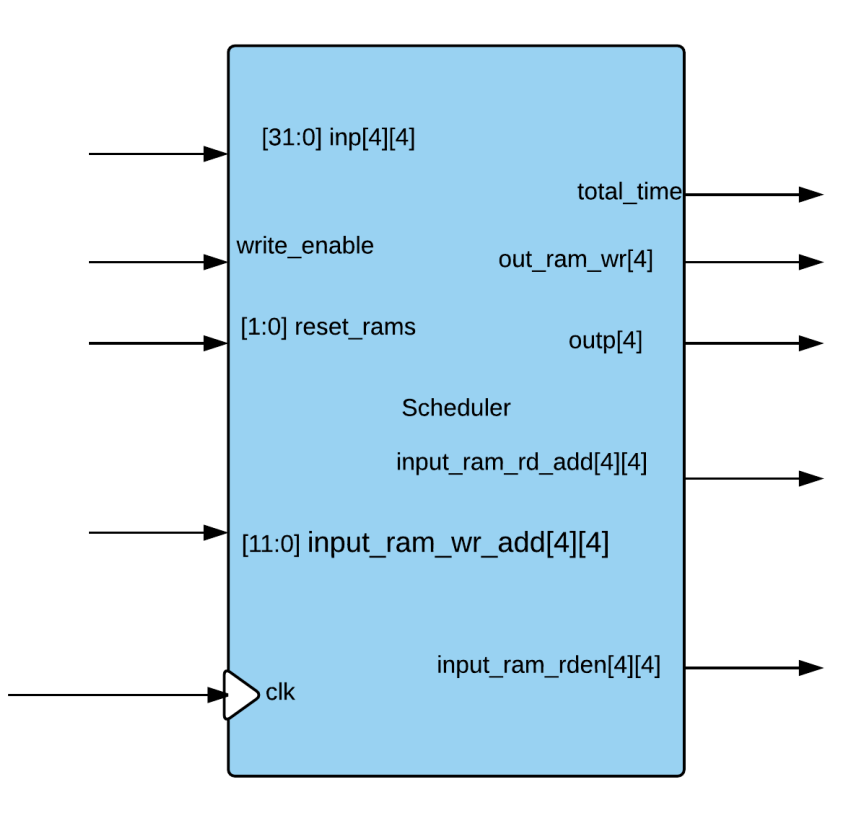

<span id="page-15-1"></span>Figure 4.5: Block Diagram of the Scheduler

queue on their respective input ports.

This approach optimizes for different ports but still faces the starvation problem faced by the initial design because here also the preference always goes to the packet on the port one. It still performs better because packets for other ports does not have to be stuck because the front packet cannot pass through.

Figure [4.6](#page-16-0) and [4.7](#page-16-1) give the timing diagrams of the scheduler implemented. While Figure [4.6](#page-16-0) shows the situation where packets to different output ports appear on the input ports, the Figure [4.7](#page-16-1) shows the case, where all packets are meant for the same output port.

#### 4.3.2 Performance Comparison

<span id="page-15-0"></span>A comparison of performance between both Scheduling algorithm is done to investigate the differences. Random test runs of 100 packets of lengths ranging from 4 to 64 uniformly spread across the source ports but randomly across the destination ports. Figure [4.8](#page-17-1) shows the relative average speeds achieved by using the two different Schedulers. The performance statistics for the initial design is shown in red while blue highlights the performance of the optimized scheduler.

| Signals |                                                      |  | <b>Waves</b> |          |          |          |          |          |          |           |  |    |
|---------|------------------------------------------------------|--|--------------|----------|----------|----------|----------|----------|----------|-----------|--|----|
|         | Time                                                 |  |              | $10$ ns  |          | $20$ ns  |          |          | $30$ ns  |           |  | 40 |
|         | $c$ lk=                                              |  |              |          |          |          |          |          |          |           |  |    |
|         | inp(0)(0)[31:0]<br>$\hspace{1.5cm} = \hspace{1.5cm}$ |  | 00000000     | 00000001 |          |          | 00000000 |          |          |           |  |    |
|         | $inp(1)(1)[31:0] =$                                  |  | 00000000     | 00000002 |          |          | 00000000 |          |          |           |  |    |
|         | inp(2)(2)[31:0] =                                    |  | 00000000     | 00000003 |          |          | 00000000 |          |          |           |  |    |
|         | $inp(3)(3)[31:0] =$                                  |  | 00000000     | 00000004 |          |          | 00000000 |          |          |           |  |    |
|         | $outp(0)[31:0] =$                                    |  | 00000000     |          |          | 00000001 |          |          |          | 00000000  |  |    |
|         | $outp(1)[31:0] =$                                    |  | 00000000     |          |          | 00000002 |          |          |          | 00000000  |  |    |
|         | $outp(2)[31:0] =$                                    |  | 00000000     |          |          | 00000003 |          |          |          | 00000000  |  |    |
|         | $outp(3)[31:0] =$                                    |  | 00000000     |          |          | 00000004 |          |          |          | 00000000  |  |    |
|         | $ total_time[31:0] =$                                |  | 00000000     |          | 00000001 | 00000002 |          | 00000003 | 00000004 | 100000005 |  |    |
|         |                                                      |  |              |          |          |          |          |          |          |           |  |    |
|         |                                                      |  |              |          |          |          |          |          |          |           |  |    |

<span id="page-16-0"></span>Figure 4.6: Scheduler timing diagram showing packets to different output ports

| Signals              | <b>Waves</b>                                                                                                    |  |
|----------------------|----------------------------------------------------------------------------------------------------|--|
| Time                 | 90 ns<br>210 n<br>100<br>200 ns<br>$110$ ns<br>120<br>130<br>190<br>150 ns<br>160.<br>140<br>170<br>180<br>ns<br>ns<br>ns<br>ns<br>ns<br>ns<br>ns |  |
| $clk =$              |                                                                                                    |  |
| inp(0)(0)[31:0] =    | 00000000<br>00000001<br>00000000                                                                                                    |  |
| $inp(1)(0)[31:0] =$  | 00000000<br>00000000<br>00000002                                                                                                    |  |
| inp(2)(0)[31:0] =    | 00000000<br>100000003<br>00000000                                                                                                    |  |
| $inp(3)(0)[31:0] =$  | 00000000<br>00000004<br>00000000                                                                                                    |  |
| $outp(0)$ [31:0] =   | 00000000<br>00000000<br>00000000<br>00000000<br>00000001<br>00000000<br>00000002<br>00000003<br>00000004                                          |  |
| $total_time[31:0] =$ | 00000005<br>100000000                                                                                                    |  |
|                      |                                                                                                    |  |

<span id="page-16-1"></span>Figure 4.7: Scheduler timing diagram showing packets to the same output port

It is clearly visible that the optimized algorithm shows higher performance both in terms of average as well as the most optimal performance. The performance of the initial design is lower which is consistent with the expectation from the algorithm. While it is easy to see that the average performance is higher, the worst case scenario for both cases occurs when all the packets are scheduled to the same output port. The calculation for such a case is as follows: Since, 32-bits of data is transferred every three clock cycles:

$$
Speed = \frac{32}{3} bits/cycle
$$

$$
Speed = \frac{32}{3 \times 20 \times 10^{-9}}
$$

$$
Speed = 0.533 \times 10^{9}
$$

$$
Speed = 508.626 Mb/s
$$

This comes out to be consistent with the data presented in the test runs. If the test bench is modified to ensure that all packets are sent to the same output port, the transfer speed matches the above mentioned speed up to three decimal places.

This also gives a logical explanation for the wider variance seen in the optimized algorithm

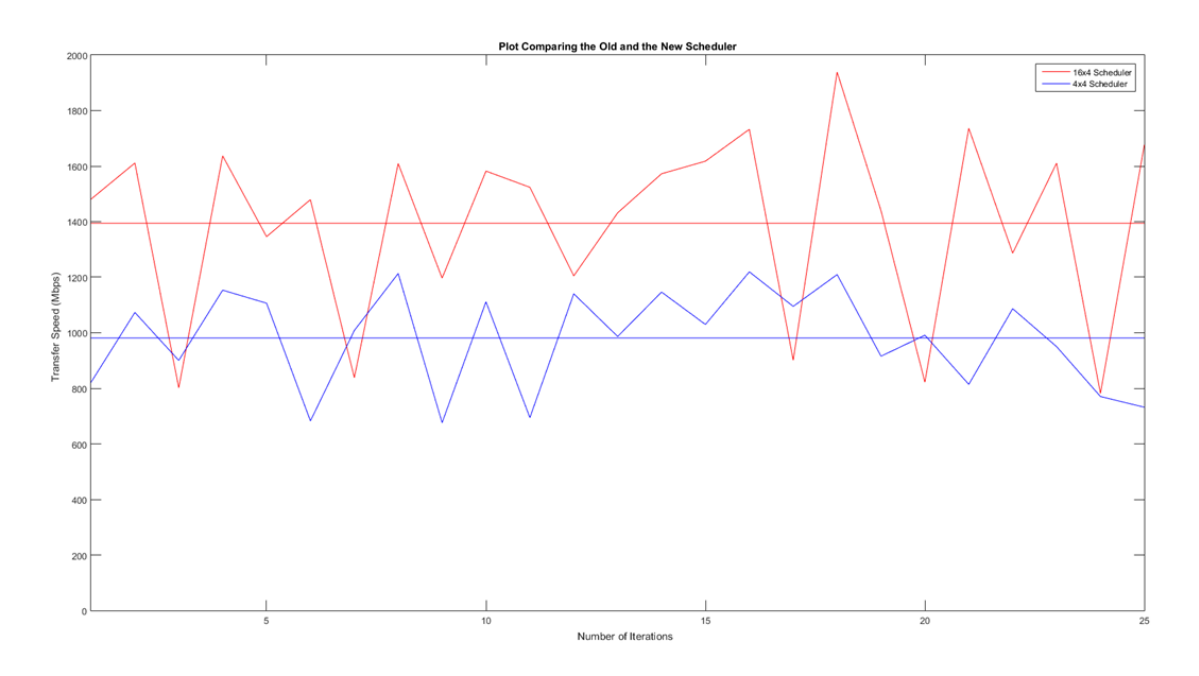

<span id="page-17-1"></span>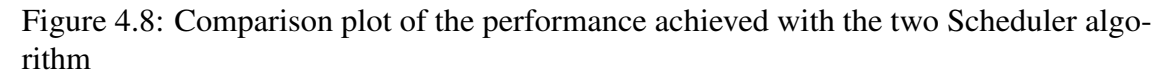

graph as compared to the initial one. Seen the spectrum for the optimized algorithm is higher with a higher average, the variation and the peaks are also higher.

#### 4.3.3 The whole suite

<span id="page-17-0"></span>Figure [4.9](#page-18-0) shows the block diagram of the entire suite and its interaction signals with the avalon slave bus. Figure [4.10](#page-18-1) and [4.11](#page-18-2) show the timing diagrams of the flow of packets to and from the user space. It can be seen that the sanctity of the packets is maintained in its movement through the system.

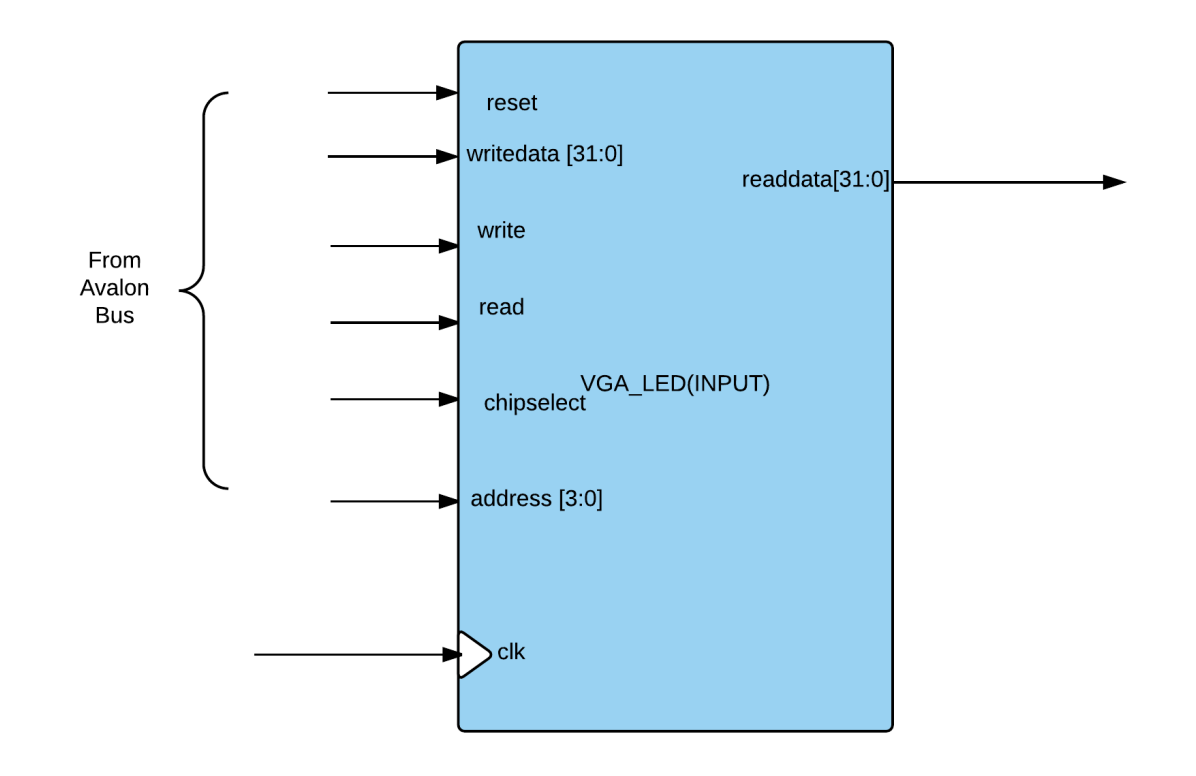

<span id="page-18-0"></span>Figure 4.9: Flow of packet from the user space

| Signals            | <b>Waves</b> |          |          |                 |          |                 |          |                 |          |  |
|--------------------|--------------|----------|----------|-----------------|----------|-----------------|----------|-----------------|----------|--|
| Time               |              | $16$ ns  |          | $24$ ns         |          | $32$ ns         | 40 ns    |                 | 48 ns    |  |
| $clk =$            |              |          |          |                 |          |                 |          |                 |          |  |
| $chipselect =$     |              |          |          |                 |          |                 |          |                 |          |  |
| $write =$          |              |          |          |                 |          |                 |          |                 |          |  |
| $wriedata[31:0] =$ | 00000000     | ZFFA5B80 | 5D8D0775 | <b>55E480A8</b> | 00000000 | <b>0CBA8000</b> | 282944E1 | <b>ZD68E2BA</b> | 00000000 |  |
| $address[3:0] =$   | 10           |          |          |                 |          |                 |          |                 |          |  |
| $read = $          |              |          |          |                 |          |                 |          |                 |          |  |
| $realdata[31:0] =$ | 00000000     |          |          |                 |          |                 |          |                 |          |  |
|                    |              |          |          |                 |          |                 |          |                 |          |  |

<span id="page-18-1"></span>Figure 4.10: Flow of packet from the user space

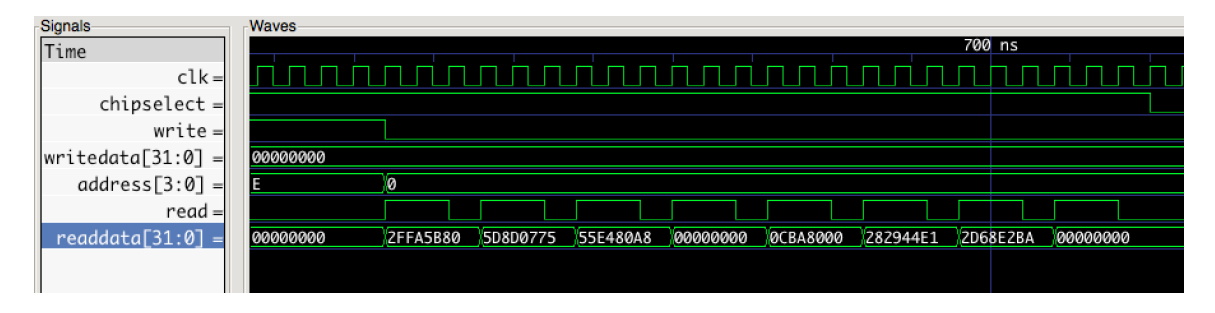

<span id="page-18-2"></span>Figure 4.11: Flow of packet to the user space

<span id="page-19-0"></span>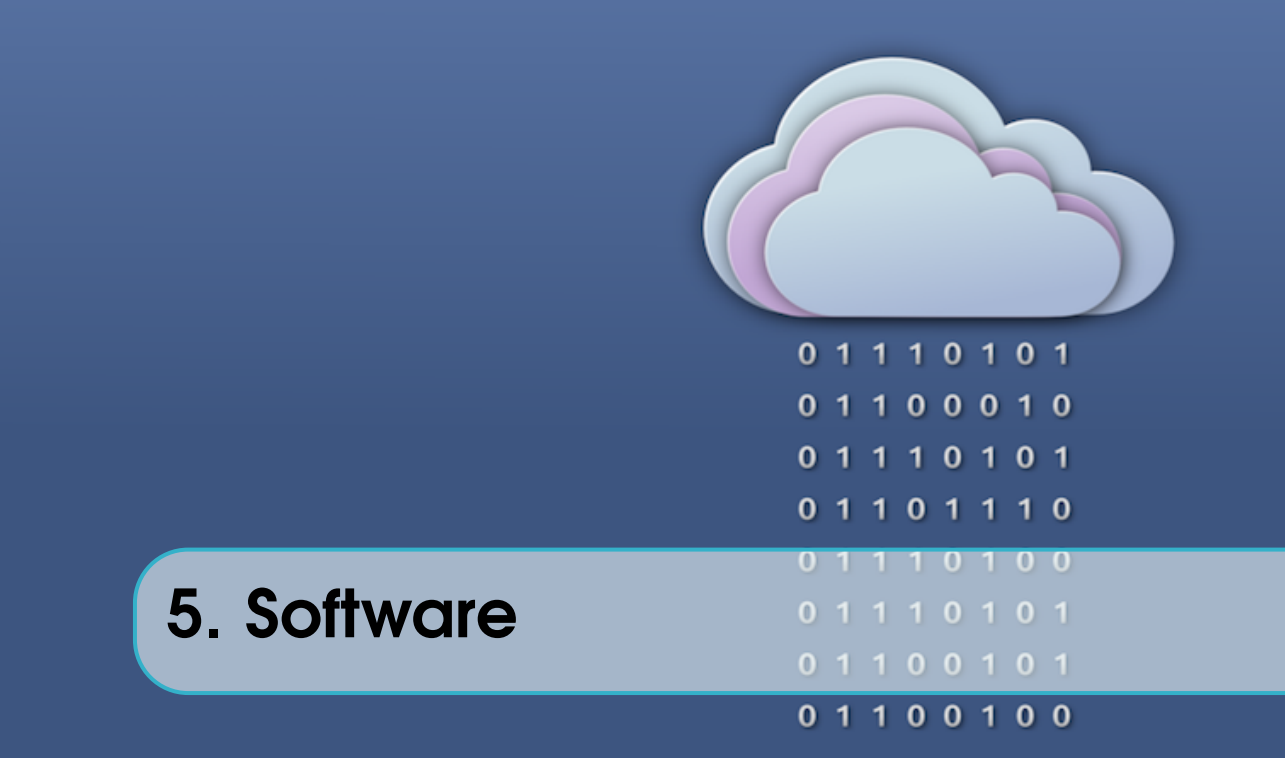

The software side talks to the Hardware using the ioctl32 calls. It also generates the packets which are to be routed through the Switch. Furthermore it reads back from the Output RAMS and locally generates the packet and verifies it, if all packets pass the verification it then calculates the throughput through the Switch for that iteration.

## 5.1 Implementation details

<span id="page-19-1"></span>The userspace consists of:-

- Packet Generator: It generates seeded random number of packets upto NUM\_PACKETS(defined in packetgen.h file).
- Validator: After packet transfer is complete validator runs over the contents of each RAM verifying for consistency in terms of content and port matching.

#### 5.1.1 Packet Generator

<span id="page-19-2"></span>Packet Generator consists of packetgen.c and packetgen.h. The entry point to these modules is through main.c. Based on the seeded input value it generates a 32 bit random number of which each 8 bits except the first 2 MSB bits have their own minimum requirements which are again defined in packetgen.h header file.

Once the packet generator has sent all the packets using the ioctl32 calls before shutting itself off, it sends the WRITE\_ENABLE\_SCHEDULER and READ\_ENABLE opcodes to the module which kicks in the Scheduler.

#### 5.1.2 Validator

<span id="page-19-3"></span>After the FPGA processing when the packets are routed to their appropriate output ports (modeled by memory locations) the validator runs and checks that the packets should be

| Last Bits | <b>Output Port</b> |
|-----------|--------------------|
| 0000 0000 | Port 0             |
| 0000 0001 | Port 1             |
| 0000 0010 | Port 2             |
| 0000 0011 | Port 3             |

Table 5.1: I/O Mapping from RAM

stored on correct memory locations. As discussed above, the generated packet consists of random sequence of bits with the last two bits representing the destination port. The validator makes sure that this values matches the memory space in which the packet is stored and reports any errors encountered.

The validator validates the packets which are received from the output RAMS. Now using the stored seed, the validator seeds itself to stored seed and then starts generating the packets locally. Now each octal of the received packet part is compared against the locally generated octal, if match happens it that part of the packet is marked OK and the validator moves to check other packet. Now should a packet not match the generated seed, error is thrown and the program exits. For the simulation scenario,it is ensured that none of the packets are dropped and none of the packets are wrongly stored.

After all the validation passes, the validator sends an OP-Code to the FPGA which then returns the total\_clock\_cycles it took to transmit that data. Using this information the throughput of the Switch for that particular iteration can be calculated. It has been observed that both in case of PPS and Single Input Architecture the throughput fairly remains constant with a small swing along the average  $\pm 200$  Mbits/s, which is fair in terms of packets that are being sent. In other words since the packets are being generated randomly it might so happen that the generation might be skewed towards a particular output port, which leads to number of cycles being increased as packets are now queued thus leading to more time for transfer. This issue will be fairly common in both the architecture because all the packets can now go to only one part,so in each clock cycle a single packet will be transferred, in other words packet transfer would be linear.

<span id="page-21-0"></span>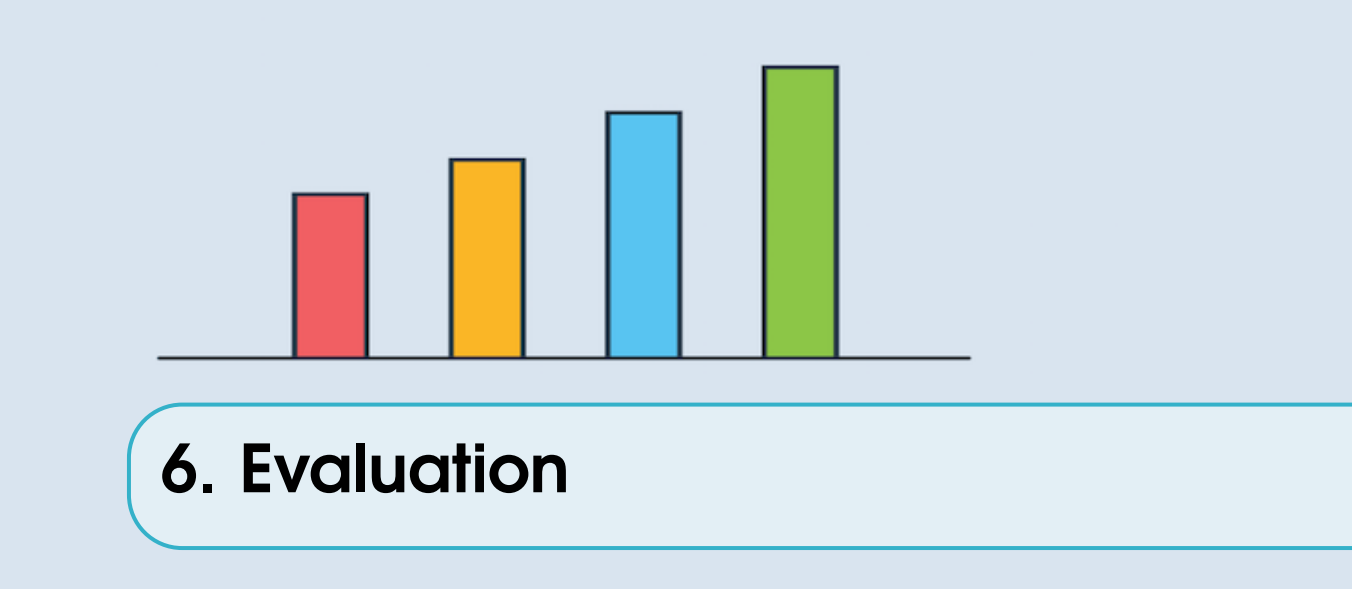

## 6.1 FPGA Switch Performance

<span id="page-21-1"></span>Having implemented and tested the functionality of the FPGA switch, the next step would be to evaluate the performance of the switch and how it performs under various types of load.

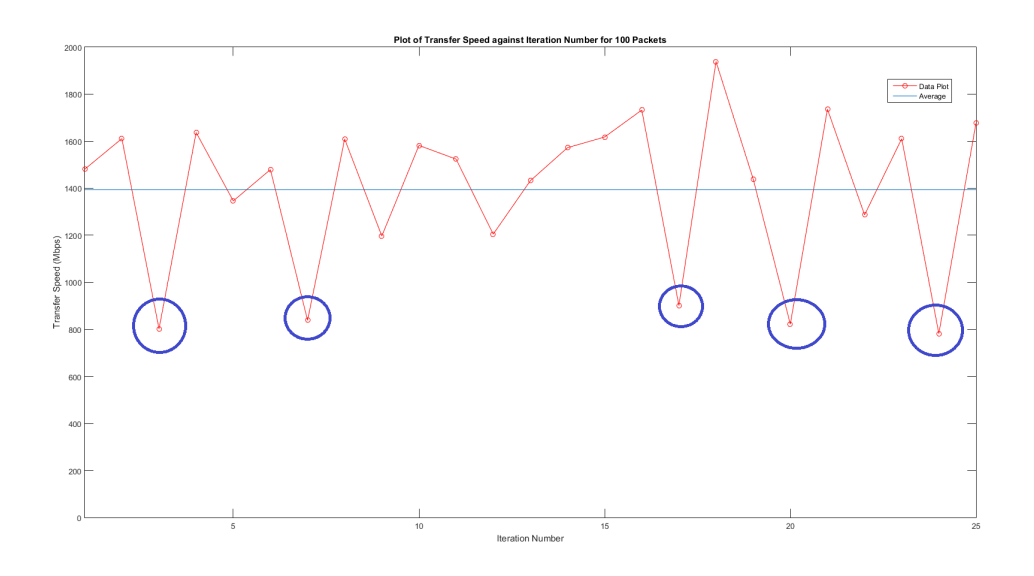

<span id="page-21-2"></span>Figure 6.1: Plot showing the data transfer speed over 25 iterations

The first test is to measure and find the average speed of data transfer that the switch is capable of achieving. This is shown in Figure [6.1](#page-21-2) above. It can be seen that there are massive fluctuations in the data plot, there are however some points to note which are circled in blue. These points are outliers in the data plot that occurs whenever there is a concentrated number of packets that are sent to a specific port. Due to the random distribution of packets that are sent to each destination port, there will be a case where for example 50 of the 100 packets generated are destined to output port 3. Such a data point will then result in an outlier where the data transfer speed is severely crippled because a higher number of clock cycles are required to process that concentration of packets destined for a single output port. The average transfer rate of the switch including these outliers still remains at an impressive speed of approximately 1400 Megabits/second (Mbps)

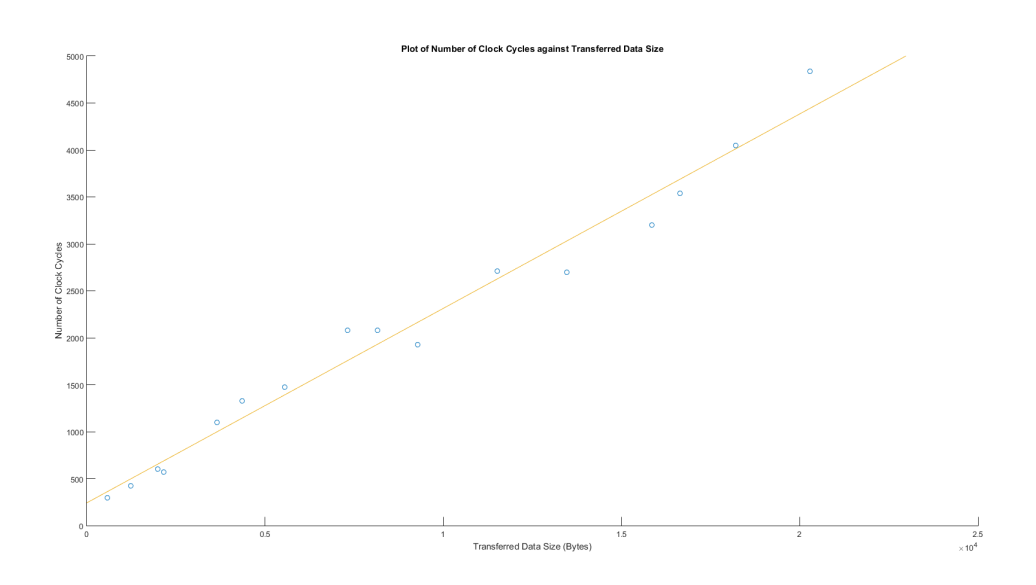

<span id="page-22-0"></span>Figure 6.2: Plot showing the the number of clock cycles needed to process a given data size

The second test involves incrementing the total transferable data size to investigate how the number of clock cycles required to complete the routing changes. It can be seen from the Figure [6.2](#page-22-0) that the number of clock cycles required increments linearly with increasing data sizes. The gradient of the slope gives the data transfer speed at that given point, seeing as how the graphs proves to be a linear plot, it is safe to say that the transfer speed of the switch remains constant regardless of the transferable data size. This means that under heavy data loads, the switch will still be able to perform at its maximum capacity.

<span id="page-23-0"></span>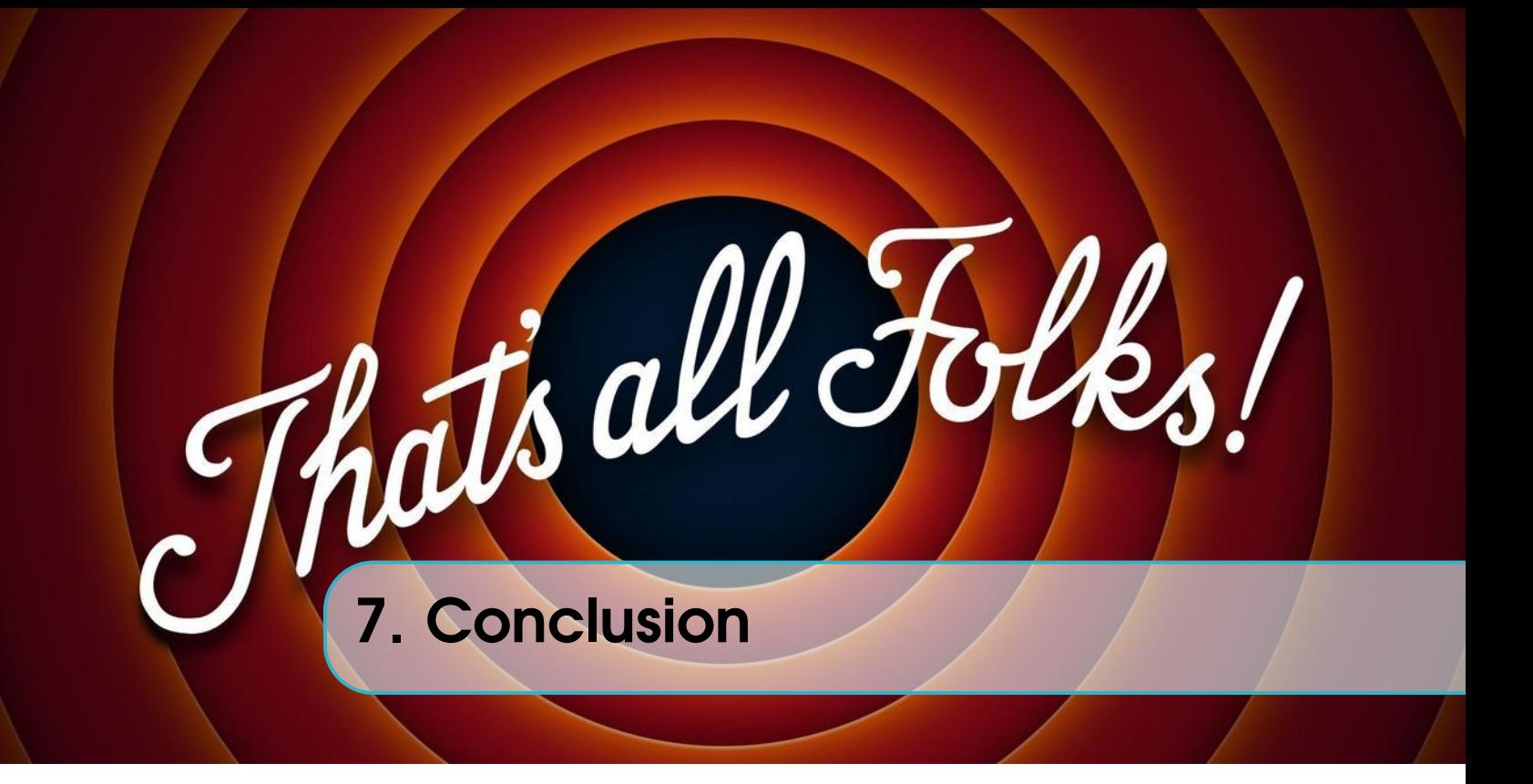

Using the simulated Switch implemented in hardware, it can be concluded that for all real cases in which the packet arrival can be Poisson, PPS architecture would be really helpful because then Head of line blocking can be avoided and throughput would increase as can be seen from the results. Furthermore it's futile to expect that the throughput would increase in the order of the input ports because of the distribution in which the packets arrive. Though this can be avoided using fixed input ports for a particular packet sizes, but is not entirely avoidable.

## 7.1 Lessons Learnt

<span id="page-23-1"></span>Throughout the course of the project, there are a few lessons to be learnt:

- Hardware is hard. Like seriously programming hardware is very different from working on just purely software. In software, logic take precedence where a good logic will mean an efficient and perfectly functioning piece of code. This differs greatly in hardware where logic has to be perfect but also timing of every hardware module must be taken into consideration due to data stability reasons,few modules might be slow in giving out the data so everything cannot work as per the designed clock cycles.
- Simulating what hardware does in software that produces timing diagrams is the best way to debug hardware issues. Timing diagrams while tedious and time-consuming to do and set up, provide an insight into what the hardware is actually doing, saving you time in the end.
- While simulations provide insight, it may not be truly representative of what actually goes on in hardware. More often than not, the simulations hold true. But every once in awhile, it goes way off tangent so always check what the actual hardware is telling you. For example there were cases in which Verilator would actually simulate the

altsync ram, but there would be no output on the q port. Furthermore Quartus limits the number of iterations to 255 in a for loop, but since verialtor is platform agnostic it synthesizes the code,hence there might be a case in which the logic would work in Simulation only to fail in hardware.

• Hardware documentation is not as robust as those that you will find on open sourced stuff such as python libraries. Simulating and creating test benches early and often is a nice way to debug. Also the simulated code should be as close as possible to the code synthesized in Quartus.

## 7.2 Future Work

<span id="page-24-0"></span>These are the below directions that can be taken to take the project forward.

- DMA can be implemented so that the simulation can be run for large number of packets.
- Different scheduling algorithms, which are less greedy in practice can be simulated to check the perfomance.

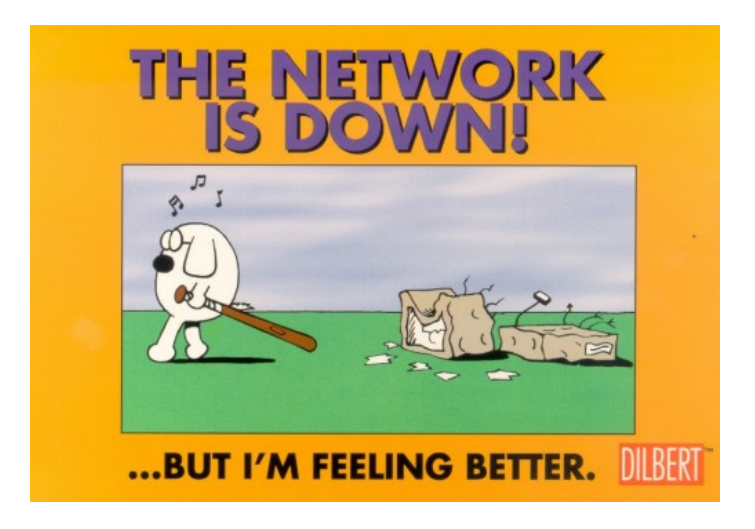

Figure 7.1: Finally

## <span id="page-25-0"></span>8. Appendix

## 8.1 File Listings

<span id="page-25-1"></span>Following are the files included:

- 1. Hardware
	- (a) VGA\_LED.sv Interfaces with Avalon slave. Responsible to handle the incoming packets from the Slave bus.
	- (b) Scheduler.sv Routes the data through the Switch. Contains the PPS algorithm.
	- (c) Buffer.sv Interfaces with the avalon slave again. Responsible to send the packets through the slave bus to the validator.
	- (d) oScheduler.sv The old scheduler implementation with single input queues. For reference purposes.
	- (e) Does not include the RAM ipcore files generated by Mega Wizard required for simulation.
- 2. Verilator
	- (a) vgacounter.cpp cpp file used to simulate the top level vcd. Includes appropriate signal changes throughout the Switch.
	- (b) schedulercounter.cpp cpp file to simulate the scheduler in verilator.
	- (c) ramcounter.cpp cpp file to simulate the ram
	- (d) buffercounter.cpp -
	- (e) Makefile

(f) Does not include the modified RAM files used by verilator for compilation.

- 3. Software
	- (a) main.c top level file used to generate and send packets through the avalon bus.
	- (b) packetgen.h header file for the packet generator.
	- (c) packetgen.c packet generator file reponsible for generating the packets. Used by main.c
- (d) validator.c validator responsible for reading the packets from output RAMs. Validates the count, sequence and length and also calculates the transfer speed.
- (e) vga\_led.h header file for vga\_led.c
- (f) vga\_led.c vga\_led.c file similar included as part of lab3, with code changes to support 32 bit transfers, 4-bit addresses and read from the slave.
- (g) Makefile make main for main.c and make validator for validator.c. make for vga\_led.c and insmod for installing it to the kernel

#### Hardware:VGA\_LED.sv

1 // START\_MODULE\_NAME

```
2 / I3 // Module Name : VGA_LED
4 / I5 // Description : Reads values from RAMS and enables the scheduler.
6 / 117 / / Limitation : None
8 / 119 // Results expected: Enables the Scheduler and Buffer, communicate with
10/l i o c t l .
11 / I12 //END MODULE NAME
    −−−−−−−−−−−−−−−−−−−−−−−−−−−−−−−−−−−−−−−−−−−−−−−−−−−−−−−−−−−−−−
13
14 \text{ module VGA\_LED} (input logic clk,
15 input logic reset,
_{16} input logic [31:0] writedata,
17 input logic write, read,
18 in put chipselect,
_{19} input logic [3:0] address,
20
21 output logic [7:0] VGA_R, VGA_G, VGA_B,
22 output logic VGA_CLK, VGA_HS, VGA_VS, VGA_BLANK_n,
23 output logic VGA_SYNC_n,
24 output logic [31:0] readdata);
25
26 // Naming convention is the part of module the signal is for
    followed by
27 // the use of the signal, written in camel case. For example,
     f i f o _i n
28 logic [31:0] inp [4][4], outp [4], input_ram_wr_in [4][4];
29 logic [11:0] input_ram_rd_add[4][4], input_ram_wr_add[4][4];
\text{logic} input_ram_rden[4][4], input_ram_wren[4][4];
31 logic out_ram_wr [4];
32
\frac{33}{10} / logic signals to enable write and read to the output RAM.
34 logic write_enable, read_enable;
35 // signal to reset rams. Not being used right now. Was giving us
     problems.
\frac{36}{10} // We burn the hardware again after each test run of packets.
37 // The only visible option.
38 logic [1:0] reset_rams;
39 // Calculates the number of clock cycles it takes to transfer the
     e n t i r e
40 // data from the input rams. Necessary to calculate the effective
     speed.
41 logic [31:0] total_time;
42 logic [1:0] port [4];
^{43} logic eop[4];
```
−−−−−−−−−−−−−−−−−−−−−−−−−−−−−−−−−−−−−−−−−−−−−−−−−−−−−−−−−−−−

```
44
45 initial begin
46 reset_rams = 0; write_enable = 0; read_enable = 0; total_time = 0;
47 for (int i=0; i<4; i++) begin
48 for \int for \int int j = 0; j < 4; j + j begin
^{49} input ram rd add [ i ] [ j ] = 0;
50 input_ram_wr_add [i][ j] = 0;
51 in put_ram_rden [i][j] = 0;
52 in put_ram_wren [i][j] = 0;
53 end
54 port [i] = 0;
55 eop[i] = 1;
56 end
57 end
58
59 // Incoming packets modeled as 16 rams, 1 for each combination of
      input and
60 // output port
61 RAM input_ram00 (. clock (clk), .data (input_ram_wr_in [0][0]),
\omega rdaddress (input_ram_rd_add [0][0]), .rden (input_ram_rden [0][0]),
63 . wr address (input_ram_wr_add [0][0]), . wr en (input_ram_wr en
      [0] [0]), .q(inp[0][0]));
64 RAM input_ram01 (. clock (clk), .data (input_ram_wr_in [0][1]),
\epsilon . rd address (in put_ram_rd_add [0][1]), .rden (in put_ram_rden [0][1]),
66 . wr address (in put_ram_wr_add [0][1]), . wr en (in put_ram_wr en
      [0] [1], q(inp[0] [1]);
67 RAM input_ram02(.clock(clk), .data(input_ram_wr_in[0][2]),
68 . r d address (input ram rd add [0][2]), . r den (input ram r den [0][2]),
\omega . wr address (in put_ram_wr_add [0][2]), . wr en (in put_ram_wr en
      [0] [2]), q(inp[0] [2]);
\text{P3} RAM input_ram03 (. clock (clk), . data (input_ram_wr_in [0][3]),
\eta . rd address (in put_ram_rd_add [0][3]), .rden (in put_ram_rden [0][3]),
72 . w r a d d r e s s ( i n p ut _ r am _w r _ a d d [ 0 ] [ 3 ] ) , . wren ( i n p ut _ r am _w r e n
      [0] [3]), q(inp[0] [3]);
73 RAM input_ram 10 (. clock (clk), . data (input_ram_wr_in [1][0]),
\frac{74}{14} . rdaddress (input_ram_rd_add [1][0]), .rden (input_ram_rden [1][0]),
75 . wr address (in put_ram_wr_add [1][0]), . wr en (in put_ram_wr en
      [1] [0]), . q(in p [1] [0]));
\frac{76}{10} RAM input_ram 11 (. clock (clk), . data (input_ram_wr_in [1][1]),
\tau . rd address (in put_ram_rd_add [1][1]), .rden (in put_ram_rden [1][1]),
78 . wr address (in put_ram_wr_add [1][1]), . wr en (in put_ram_wr en
      [1] [1]), q(inp[1][1]);
\mathcal{P} RAM input_ram12(.clock(clk), .data(input_ram_wr_in [1][2]),
80 . rdaddress (input_ram_rd_add [1][2]), .rden (input_ram_rden [1][2]),
\text{S1} . wr address (in put_ram_wr_add [1][2]), . wr en (in put_ram_wr en
      [1] [2]), q(inp[1][2]);
82 RAM input_ram 13 (. clock (clk), . data (input_ram_wr_in [1][3]),
\text{and} \text{and} \text{and} \text{and} \text{and} \text{and} \text{and} \text{and} \text{and} \text{and} \text{and} \text{and} \text{and} \text{and} \text{and} \text{and} \text{and} \text{and} \text{and} \text{and} \text{and} \text{and} \text{and} \text{and} \text{and} \text{and} \text{and} \text{and84 . wr address (in put_ram_wr_add [1][3]), . wr en (in put_ram_wr en
      [1] [3]), q(inp[1][3]);
85 RAM input_ram20(.clock(clk), .data(input_ram_wr_in [2][0]),
86 \ldots rdaddress (input_ram_rd_add [2][0]), \ldots rden (input_ram_rden [2][0]),
```

```
87 . wr address (in put_ram_wr_add [2][0]), . wr en (in put_ram_w r en
      [2] [0]), q(inp[2] [0]);
88 RAM input_ram21(.clock(clk), .data(input_ram_wr_in[2][1]),
89 . r d a d d r e s s (in put_ram_r d_a d d [2][1]), r d en (in put_ram_r d en [2][1]),
\mathcal{P} . wr address (in put_ram_wr_add [2][1]), . wr en (in put_ram_wr en
      [2] [1]), .q(inp[2][1]));
91 RAM input_ram 22 (. clock (clk), . data (input_ram_wr_in [2][2]),
92 . r d a d d r e s s (in put_r a m _ r d _ a d d [ 2 ] [ 2 ] ) , . r d e n (in put _ r a m _ r d e n [ 2 ] [ 2 ] ) ,
93 . wr address (in put_ram_wr_add [2][2]), . wr en (in put_ram_wr en
      [2] [2]), q(inp[2][2]);
94 RAM input ram 23 (. clock (clk), . data (input ram wr in [2] [3]),
<sup>95</sup> . r d a d d r e s s ( in p ut_r a m _ r d _ a d d [ 2 ] [ 3 ] ) , . r d e n ( in p ut_r a m _ r d en [ 2 ] [ 3 ] ) ,
96 . wr address (in put_ram_wr_add [2][3]), . wr en (in put_ram_wr en
      [2] [3]), q(inp[2][3]));
97 RAM input_ram 30 (. clock (clk), .data (input_ram_wr_in [3][0]),
98 \ldots rdaddress (input_ram_rd_add [3][0]), \ldots rden (input_ram_rden [3][0]),
99 . wr address (in put_ram_wr_add [3][0]), .wr en (in put_ram_wr en
      [3][0]), q(inp[3][0]));
100 RAM input_ram31(.clock(clk), .data(input_ram_wr_in [3][1]),
101 . rd address (input_ram_rd_add [3][1]), .rden (input_ram_rden [3][1]),
102 . wr address (input_ram_wr_add [3][1]), . wr en (input_ram_wr en
      [3][1]), q(inp[3][1]);
103 RAM input_ram 32 (. c lock (clk), . data (input_ram_wr_in [3][2]),
104 . rdaddress (input_ram_rd_add [3][2]), .rden (input_ram_rden [3][2]),
105 . wr address (in put_ram_wr_add [3][2]), . wren (in put_ram_wren
      [3][2]), q(inp[3][2]));
106 RAM input_ram 33 (. clock (clk), .data (input_ram_wr_in [3][3]),
107 r d address (input ram rd add [3][3]), rden (input ram rden [3][3]),
108 . wr address (in put_ram_wr_add [3][3]), . wr en (in put_ram_wr en
      [3][3]), q(inp[3][3]));
109
110 Scheduler scheduler (.*);
111 Buffer buffer (.*);
112
113 always ff @(posedge clk) begin
114 if (reset_rams == 1) begin
115 reset_rams = 2;
116 end
117 else if (reset_rams == 2) begin
118 reset rams = 0;
119 end
120
121 for (int i=0; i < 4; i++) begin
122 for (int j = 0; j < 4; j++) begin
\inf ( in put _ r am _ w r en [ i ] [ j ] ) b e g in
124 in put_ram_wren [i][j] = 0;
\text{input\_ram\_wr\_add[i][j]} = \text{input\_ram\_wr\_add[i][j] + 1};126 end
127 end
128 end
129
130 if (chipselect & write) begin
```

```
131 case (address)
132 0 : begin
133 // If the previous packet has finished
134 // transferring (characterized by 32 bit zero values, the
135 // port information has to be re-established from the
136 // packet header.
\inf (eop [0] & writed at a ) begin
138 eop [0] = 0;
139 port [0] = writed at a [1:0];
140 end
141 141 142 16 in between transfer of a packet, continue
142 // transferring to the same port.
_{143} if (!\text{eop}[0]) begin
144 for (int i=0; i<4; i++) begin
if (port [0] == i) begin146 in put _ r am _ wr _ in [0] [ i ] = writed at a ;
147 in put _ ram _ w r en [0] [ i ] = 1;
148 end
149 end
150 end
151 / / If the end of packet is reached (32 bit zero value
   ) , eop
152 / / signal is set to high. In the next cycle the port
153 / / information will be re−established.
<sup>154</sup> if (! writed at a ) begin
155 eop [0] = 1;
156 end
157 end
158
1 \text{ : } \text{begin}160 if \left(eop\left[ 1 \right] & writed at a ) begin
161 eop [1] = 0;_{162} port [1] = writedata [1:0];
163 end
_{164} if (!\text{eop}[1]) begin
165 for (int i=0; i<4; i++) begin
\text{if } (\text{port } [1] == i) \text{ begin}167 in put_ram_wr_in [1][i] = writedata;
\text{input\_ram\_wren} [ 1 ] [ i ] = 1;
169 end
170 end
171 end
172 if (! writedata) begin
173 eop [1] = 1;
174 end
175 end
176
177 2 : begin
178 if \left( \text{eop} [2] \right) & writed at a ) begin
179 eop [2] = 0;
180 port [2] = writed at a [1:0];
181 end
```

```
182 if (\text{leop}[2]) begin
183 for (int i = 0; i < 4; i++)begin184 if (port [2] == i) begin
\int_{185} in put _ r am _ w r _ in [2] [ i ] = writed at a ;
\text{input\_ram\_wren} [2] [i ] = 1;
187 end
188 end
189 end
190 if (! writedata) begin
191 eop [2] = 1;
192 end
193 end
194
195 3 : begin
196 if (eop [3] && writedata) begin
197 eop [3] = 0;198 port [3] = \text{wriedata} [1:0];199 end
200 if (!eop[3]) begin
201 for (int i=0; i<4; i++) begin
202 if (port [3] == i) begin
\text{input\_ram\_wr\_in} [ 3 ] [ i ] = writed at a ;
204 in put _ ram _ w r en [ 3 ] [ i ] = 1;
205 end
206 end
207 end
208 if (! writedata ) begin
209 eop [3] = 1;
210 end
211 end
<sup>212</sup> // Special signal to control the flow of data within the
<sup>213</sup> // switch from input port to output port. Required to
<sup>214</sup> // specifically determine the number of cycles it took for
215 // data transfer and hence the speed.
216 15 : write_enable = 1;
\frac{217}{10} / Controls the read from the output rams. Not really
<sup>218</sup> // necessary, but we have added this in our user space
    c o de
\frac{219}{219} // and may have a valid use case.
220 14 : read enable = 1;
221 // Reset all rams. Not being used.
222 13 : begin
223 for (int i=0; i<4; i++) begin
224 for (int j=0; j<4; j++) begin
\text{input\_ram\_wr\_add}[\text{i}][\text{j}] = 0;226 end
227 end
228 r e s e t _ r a m s = 1 ;
229 end
230 endcase
231 end
232 else begin
```
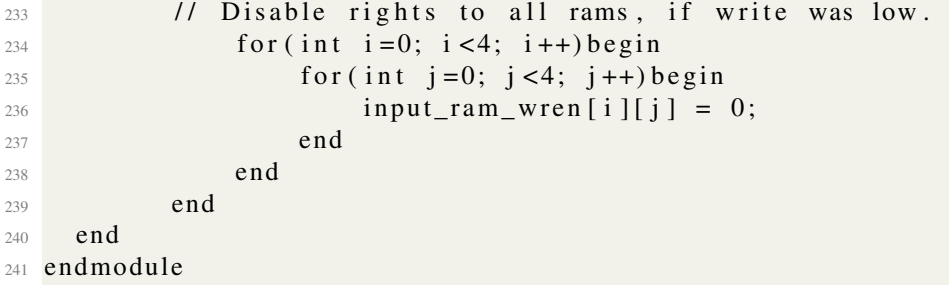

#### Hardware:Scheduler.sv

```
1 // START_MODULE_NAME
```

```
−−−−−−−−−−−−−−−−−−−−−−−−−−−−−−−−−−−−−−−−−−−−−−−−−−−−−−−−−−−−
2 / I3 // Module Name : Scheduler
4 / I5 // Description : Reads values from RAMS and schedules to prevent
6 / l collisions.
7 118 // Limitation : NONE
9 / 110 // Results expected: Packets routed to proper ports.
11 // //
12 //END MODULE NAME
    −−−−−−−−−−−−−−−−−−−−−−−−−−−−−−−−−−−−−−−−−−−−−−−−−−−−−−−−−−−−−−
13
14
15 module Scheduler (input logic clk,
_{16} input logic [31:0] inp [4][4],
17 input logic write_enable,
\frac{18}{18} input logic [1:0] reset_rams,
19 input logic [11:0] input_ram_wr_add[4][4],
20
21 output logic [31:0] total_time,
22 output logic out_ram_wr [4],
23 output logic [31:0] outp [4],
24 output logic [11:0] input_ram_rd_add[4][4],
25 output logic input_ram_rden [4][4]);
26
27 // Write cycle, to make sure that the signal is stable on the output
     wires
28 // of the RAMs. It usually takes three clock cycles for the data to
\frac{29}{2} // stabilize: one clock for the address to be incremented, second for
     t h e
30 // data to be appear on the output wire. Theoritically, it should
     take two,
31 // but sometimes there was a delay and it didnt. Hence, added the
     third.
32 logic [1:0] write_cycle;
33 // For end of packets.
34 logic eop[4];
35 // Source packet information.
36 logic [1:0] sport [4];
37 // To determine if the total time should be incremented.
38 logic time_inc;
39
40 initial begin
41 write_cycle = 0;
42 for (int i=0; i<4; i++) begin
43 eop [i] = 1;44 \text{sport}[\text{i}] = 0;
```

```
45 end
46 end
47
48 always ff @(posedge clk) begin
49 // Reset ram code. Not being used.
50 if (reset_rams) begin
51 for (int i=0; i<4; i++) begin
52 for (int j=0; j<4; j++) begin
53 input_ram_rd_add [i][j] = 0;
54 end
55 end
56 end
57
58 // If the write enable is high.
59 if (write_enable) begin
60 time_inc = 0;
61 for (int i = 0; i < 4; i++) begin\begin{array}{ccc} \text{62} & \text{for (int } j=0; j < 4; j++) \text{begin} \end{array}63 / / We tried setting these read signals high once and
     f o r
\frac{64}{100} // all in the beginning, but if the ram is empty
    t h i s
\frac{65}{100} / tends to go low. Hence, doing this in every cycle
    . May
66 / / be a better way, but going with brute force to
    a v oi d
\frac{67}{100} // any unnecessary nuisance,
\begin{array}{rcl} \text{68} \\ \text{68} \end{array} input ram rden [i] [j] = 1;
\frac{69}{20} // time_inc = 1 if for any ram, the read address is
    l e s s
\frac{70}{10} // than the right address, which means there is data
     to be
\frac{71}{1} read.
72 time_inc = time_inc |
\frac{73}{13} (in put _ r am _ rd_add [ i ] [ j ] <
    input\_ram\_wr\_add[i][j]);
74 end
75 end
76 total_time = total_time + time_inc;
77
78 if (write_cycle == 2) begin
\text{write\_cycle} = 0;80 // Here i represents the output rams and corresponding j
    , i
81 / represent the input ram from which the information is
82 / flowing. So, in essence internally its a 16x4 flow
    network.
83 for (int i=0; i<4; i++) begin
84 for (int j=0; j<4; j++) begin
\frac{85}{100} // Similar to the code in VGA_LED.
\frac{86}{16} // If eop is reached and there is a next packet,
    s e t
```
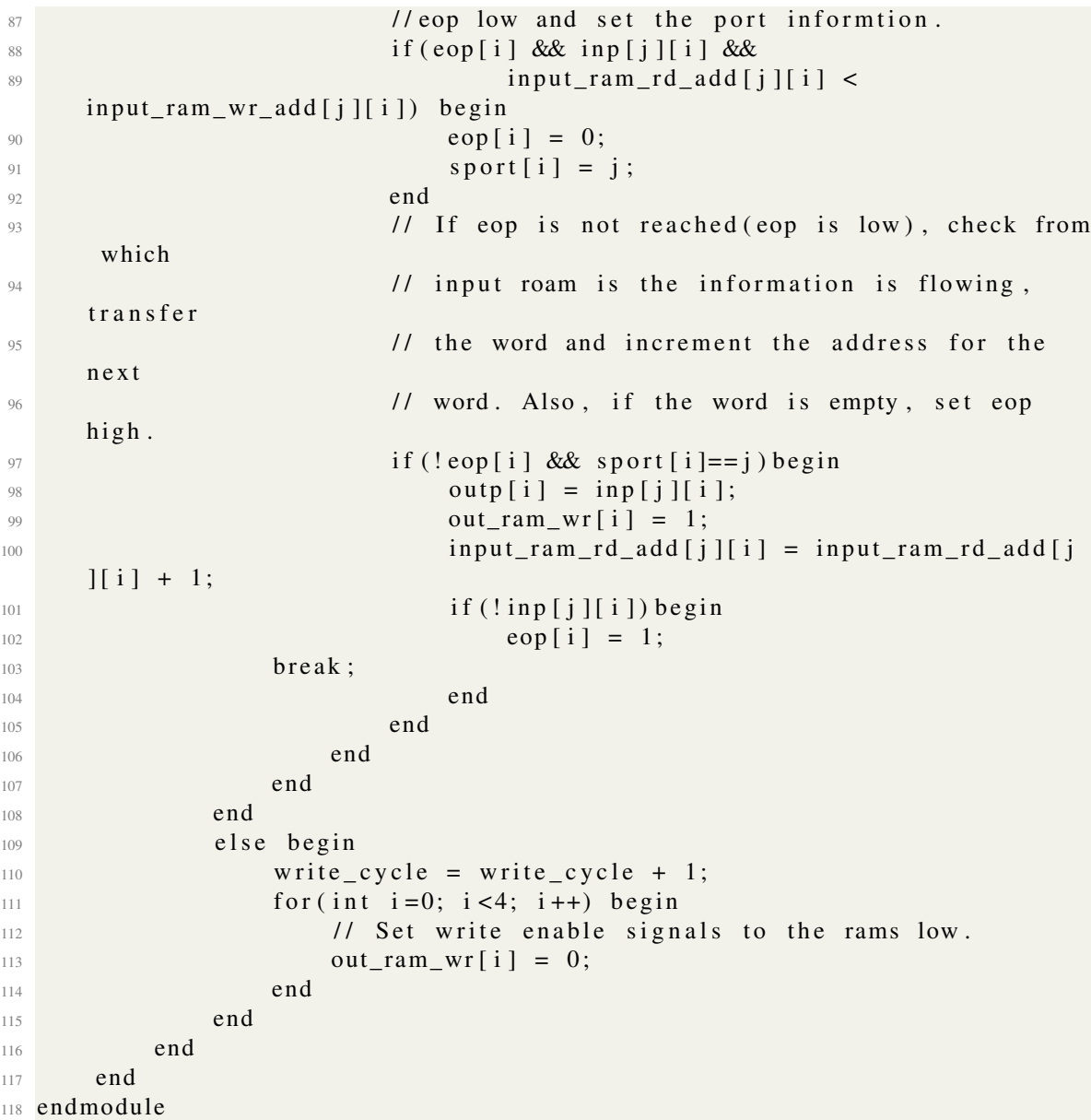
1

### Hardware: Buffer.sv

<sup>2</sup> / / START\_MODULE\_NAME

```
−−−−−−−−−−−−−−−−−−−−−−−−−−−−−−−−−−−−−−−−−−−−−−−−−−−−−−−−−−−−
3 / 14 // Module Name : Buffer
5 //
6 // Description : Stores the data coming from Scheduler into the
    RAMS
7 118 // Limitation : NONE
9 / 110 // Results expected: Packets stored with appropriate lengths to proper
    RAM.
11 // //
12 //END MODULE NAME
     −−−−−−−−−−−−−−−−−−−−−−−−−−−−−−−−−−−−−−−−−−−−−−−−−−−−−−−−−−−−−−
13
14
15 module Buffer (input logic clk,
16 in put logic chipselect, read, read enable,
_{17} input logic [1:0] reset_rams,
18 input logic [3:0] address,
19 input logic [31:0] outp [4],
20 input logic out_ram_wr [4],
21 input logic [31:0] total_time,
22
23 output logic [31:0] readdata);
\alpha25 // Output RAM signals. Read & Write address, enable signals and
     output
26 // signals.
27 logic [11:0] ram0_rdaddress, ram1_rdaddress, ram2_rdaddress,
     r a m 3 r d a d d r e s s;
28 logic [11:0] ram0_wraddress, ram1_wraddress, ram2_wraddress,
     ram 3_wraddress;
29 logic ram0_wren, ram1_wren, ram2_wren, ram3_wren;
30 logic ram0_rden, ram1_rden, ram2_rden, ram3_rden;
31 logic [31:0] ram0_q, ram1_q, ram2_q, ram3_q;
32 // read cycle signals to ensure that address is incremented only
     o nce
33 // while reading from the RAM. We toggle these logic signals to
     ensure
\frac{34}{1} // that all the work at Buffer happens only during one clock cycle
     o ut
\frac{35}{10} // of the two used by the Avalon bus.
36 logic read_cycle0, read_cycle1, read_cycle2, read_cycle3;
37
38 // Four output RAMs that model the four output ports.
\mathbb{R}^3 RAM output ram 0 (. c lock (clk), . data ( out p [0] ), . r d address (
     ram0_rdaddress),
```

```
40 . rden (ram 0_rden), wraddress (ram 0_wraddress), wren (ram 0_wren),
41 . q ( ram0_q) ;
\begin{array}{lll} \text{RAM output\_ram1 } (\text{. clock (clk)}, \text{ . data ( output[1])}, \text{ . radaders (} \end{array}ram 1_rdaddress),
43 . r den ( ram 1 _ r den ), . w r address ( r am 1 _ w r address ), . w r en ( r am 1 _ w r en ),
44 \t . q ( ram1 q ) ;45 RAM output_ram 2 (. clock (clk), .data (outp [2]), .rdad d ress (
       ram2 rdaddress),
46 . rden (ram 2_rden), .wraddress (ram 2_wraddress), .wren (ram 2_wren),
47 \t . q ( ram2_q) );
\overline{R} RAM output ram 3 (. clock (clk), . data (outp [3]), . rdaddress (
       r a m 3 r d a d d r e s s ),
49 . rden (ram 3_rden), . wraddress (ram 3_wraddress), . wren (ram 3_wren),
50 . q ( ram3_q) ;
51
52 initial begin
53 ram 0_w raddress = 0; ram 1_w raddress = 0; ram 2_w raddress = 0;
       ram3_{\text{wraddress}} = 0;
54 r am 0_ rd address = 0; r am 1_ rd address = 0; r am 2_ rd address = 0;
       ram3_r dades = 0;55 ram0_wren = 0; ram1_wren = 0; ram2_wren = 0; ram3_wren = 0;
56 ram0 \_ \text{rden} = 0; ram1 \_ \text{rden} = 0; ram2 \_ \text{rden} = 0; ram3 \_ \text{rden} = 0;
57 read_cycle0 = 1; read_cycle1 = 1; read_cycle2 = 1; read_cycle3 = 11 ;
58 end
59
\omega // We store the values in the outp [i] signals in the RAM passed by
       t h e
61 / Scheduler along with the write signals controlled by the same.
\omega // Here we are delaying the storage by one clock cycle just to make
       s u r e
\frac{63}{10} // that the signal is strong when we save it to the RAM.
64 always_ff @(posedge \;clk) begin
65 if (reset_rams) begin
66 ram 0_w raddress \leq 0; ram 1_w raddress \leq 0; ram 2_w raddress \leq 0;
       ram 3_w raddress \leq 0;
67 end
\delta8 if ( out_ram_wr [0])
\delta<sup>9</sup> if (ram0_wren)
\tau_0 ram 0 w r address \leq r am 0 w r address + 1;
71 e l s e
72 \text{ ram0\_wren} \leq 1;73 e l s e
74 if (ram0_wren) begin
75 ram0_wren <= 0;
\tau<sup>76</sup> ram 0_wraddress \leq ram 0_wraddress + 1;
77 end
78
79 if ( out_ram_wr [1])
80 if (ram1_wren)\begin{array}{rcl} \text{and} & \text{and} & \text{and} \\ \text{and} & \text{and} & \text{and} & \text{and} \\ \text{and} & \text{and} & \text{and} & \text{and} \\ \text{and} & \text{and} & \text{and} & \text{and} \\ \text{and} & \text{and} & \text{and} & \text{and} \\ \text{and} & \text{and} & \text{and} & \text{and} \\ \text{and} & \text{and} & \text{and} & \text{and} \\ \text{and} & \text{and} & \text{and} & \text{and} \\ \text{and} & \text{and} & \text{and} & \text{and} \\ \text82 e l s e
```

```
\begin{array}{ccc} 83 \\ \hline \end{array} ram1_wren <= 1;
84 e l s e
85 if (ram1_wren) begin
\lim_{86} ram1_wren <= 0;
\begin{array}{ccc} \text{87} & \text{ram}1\_w \text{ rad} \text{ dress} <= \text{ram}1\_w \text{ rad} \text{dress} + 1; \end{array}88 end
89
90 if (out\_ram\_wr [2])^{91} if (ram2_wren)
92 \text{ rad} ram 2_wraddress \leq ram 2_wraddress + 1;
93 e l s e
94 \text{ ram2\_wren} \leq 1;95 e l s e
96 if (ram2_wren) begin
\text{span2\_wren} \leq 0;98 ram2_wraddress \leq ram2_wraddress + 1;
99 end
100
\text{if} (\text{out\_ram\_wr [3]})102 if (ram3_wren )r r am 3 _w r address \leq r am 3 _wr address + 1;
104 e l s e
105 ram3 wren \leq 1;
106 e l s e
107 if (ram3_wwren ) begin
108 ram3_wren <= 0;
r r am 3 _w r address \leq r am 3 _wr address + 1;
110 end
111 end
112
113 // The read signals to all the RAMs are turned high as soon as the
114 // read_enable signal is turned on.
115 always_ff @(posedge clk) begin
116 if (read_enable) begin
117 ram 0_rden <= 1; ram 1_rden = 1; ram 2_rden = 1; ram 3_rden = 1;
118 end
119 end
120
121 // Block to control the reads from the output RAM.
_{122} always ff @(posedge clk) begin
123 if (reset_rams) begin
124 ram 0_r daddress \leq 0; ram 1_r daddress \leq 0; ram 2_r daddress \leq 0;
     ram3_r dadess \leq 0;125 end
126 if ( chip select & & read ) begin
127 case (address)
128 7 : readdata \le total time;
129 8 : readdata \leq ram0_rdaddress;
130 9 : readdata \leq ram 1_rdaddress;
10 : readdata \leq ram2_rdaddress;
132 11 : readdata \leq ram 3 _rdaddress;
133 12 : readdata \leq ram0_wraddress;
```

```
13 : readdata \leq ram1\_wraddress;135 14 : readdata \leq ram2_wraddress;
136 15 : readdata \leq ram 3_wraddress;
137
138 0 : begin
139 if (ram 0_r daddress <= ram 0_wraddress) begin
if (read\_cycle0) \begin{cases} \nbegin{cases} \n \text{read\_cycle0} \n \end{cases} \n \end{cases}r = \text{ram} \cdot \text{ram} \cdot \text{rad} \cdot \text{at} \cdot \text{ram} \cdot \text{rad} \cdot \text{at} \cdot \text{at} \cdot \r \cdot \text{rad\_cycle0} \leq 0;
143 readdata \leq ram0_q;
144 end
145 e l s e b e gin
146 read cycle 0 \leq 1;
147 end
148 end
149 e l s e
150 readdata \leq ram0_q;
151 end
152
1: \text{begin} 1: \text{begin} 1: \text154 if (ram1\_r daddress \leq ram1\_wraddress) begin
if (read\_cycle1) begin156 r am 1\_r d \text{address} \leq r r am 1\_r d \text{address} + 1;
r \cdot \text{rad\_cycle1} \leq 0;158 readdata \leq ram1_{-q};
159 end
160 e l s e b e gin
161 read cycle 1 \leq 1;
162 end
163 end
164 e l s e
165 readdata \leq ram1_{-}q;
166 end
167
168 2 : begin
169 if (ram2_rdaddress <= ram2_wraddress) begin
170 if (read_cycle2) begin
171 r a m 2 _ r d a d d r e s s <= r a m 2 _ r d a d d r e s s + 1 ;
r \cdot \text{rad\_cycle2} \leq 0;
r = rad data \leq r = \text{am2}_{q};174 end
175 e l se begin
176 read cycle 2 \leq 1;
177 end
178 end
179 e l s e
180 readdata \leq ram2_q;
181 end
182
183 3 : begin
184 if (ram3_rdaddress <= ram3_wraddress) begin
185 if (read_cycle3) begin
```

```
186 r am 3_rdaddress \le r am 3_rdaddress + 1;
187 read_cycle3 \leq 0;
188 read data \leq ram3_q;
189 end
190 else begin
real\_cycle3 \leq 1;
192 end
193 end
194 e l s e
195 read data \leq ram3_q;
196 end
197 de fault : readdata \leq 255;
198 endcase
199 end
200 end
201 endmodule
```
### Hardware:oscheduler.sv

<sup>2</sup> / / START\_MODULE\_NAME

```
−−−−−−−−−−−−−−−−−−−−−−−−−−−−−−−−−−−−−−−−−−−−−−−−−−−−−−−−−−−−
3 / 14 // Module Name : Old Scheduler
5 //
6 // Description : Reads values from RAMS (4 x 4 architecture) and
        \frac{1}{2} schedules to prevent collisions.
7 118 / / Limitation : None
9 / I10 // Results expected: Schedules without collisions to appropriate RAM's
11 // //
12 / / END_MODULE_NAME
    −−−−−−−−−−−−−−−−−−−−−−−−−−−−−−−−−−−−−−−−−−−−−−−−−−−−−−−−−−−−−−
13
14
15 module Scheduler (input logic clk,
16 input logic [31:0] input1, input2, input3,
17 input logic [11:0] input ram\_wr\_add1, input ram\_wr\_add2,
    input\_ram\_wr\_add3,
18 input logic write_enable,
19
20 output logic out_ram_wr1, out_ram_wr2, out_ram_wr3,
21 output logic [31:0] output1, output2, output3,
22 output logic [11:0] input ram rd add1, input ram rd add2,
    input\_ram\_rd\_add3,
23 output logic input_ram_rden1, input_ram_rden2,
    input\_ram\_rden3 ;
2425 logic empty1, empty2, empty3;
26 logic [1:0] write_cycle;
27
28 initial begin
29 write_cycle = 0;
30 output 1 = 0; output 2 = 0; output 3 = 0;
31 out_ram_wr1 = 0; out_ram_wr2 = 0; out_ram_wr3 = 0;
\text{input\_ram\_rd\_add1 = 0; input\_ram\_rd\_add2 = 0; input\_ram\_rd\_add3}= 0;
33 end
34
35 function logic set_rd (logic [31:0] data, logic empty);
36 if ( ! empty )
37 \text{ case} (\text{data} [1:0])38 2'b00 : if (!out_ram_wr2) begin
39 output 2 = data;40 out ram wr2 = 1;
41 return 1;
42 end
43 e l s e
```
1

```
^{44} return 0;
45 2'b10 : if (!out_ram_wr2) begin
46 output 2 = data;47 \quad \text{out\_ram\_wr2 = 1};
48 return 1;
49 end
50 e l s e
51 return 0;
52 2^{\circ}b01 : if (!out_ram_wr1) begin
53 output 1 = data;
54 out ram wr 1 = 1;
\frac{55}{25} return 1;
56 end
57 e l s e
58 return 0;
59 2'b11 : if (!out_ram_wr3) begin
60 output 3 = data;
61 out _ ram _ w r 3 = 1;
\epsilon<sup>62</sup> return 1;
63 end
64 e l s e
\epsilon<sub>65</sub> return 0;
66 endcase
67 e l s e
\begin{array}{ccc} 68 & \text{return} & 0; \end{array}69 end function
70
71 always_ff @(posedge clk) begin
\tau input_ram_rden1 = 1; input_ram_rden2 = 1; input_ram_rden3 = 1;
\frac{73}{13} // all packets have been written to RAM
74 if (write_enable) begin
75 if (write_cycle == 2) begin
\text{write\_cycle} = 0;\eta if (input_ram_rd_add1 < input_ram_wr_add1)
78 empty 1 = 0;
79 e l s e
80 empty 1 = 1;
\text{if } (\text{input\_ram\_rd\_add2} < \text{input\_ram\_wr\_add2})\text{approx 2} = 0;
83 e l s e
84 \, empty2 = 1;
85 if (input_ram_rd_add3 < input_ram_wr_add3)
86 empty3 = 0;
87 e l s e
\text{empty3} = 1;89
90 input_ram_rd_add1 = input_ram_rd_add1 + set_rd(input1,
   empty1);
91 input_ram_rd_add2 = input_ram_rd_add2 + set_rd (input2,
   empty2);
\mathfrak{p}_2 in put_ram_rd_add3 = input_ram_rd_add3 + set_rd (input3,
   empty3 ) ;
```

```
93 end
94 else begin
\text{write\_cycle} = \text{write\_cycle} + 1;96 out_ram_wr1 = 0; out_ram_wr2 = 0; out_ram_wr3 = 0;
97 end
98 end
99 end
100 endmodule
```
#### Verilator:vgacounter.cpp

```
1 // Instantiates the VGA_LED. sv and exercises it for 200 input and 200
      read // cycles
2 \# include "VVGA_LED. h"
3 #include "verilated.h"
4 #include "verilated_vcd_c.h"
5 \#include \leq <i>stdlib.h</i>6 \#include clude \lttime.h>
\frac{1}{7} #include <iostream>
8 // This is required otherwise the module doesn't get instantiated and
      the linker
9 // throws an error.
10 vluint64_t main_time = 0; // Current simulation time
11 / This is a 64-bit integer to reduce wrap over issues and
12 // allow modulus. You can also use a double, if you wish.
13 double sc_time_stamp () { // Called by $time in Verilog
14 return main_time; // converts to double, to match
15 15 15 200 15 15 200 16 200 16 200 16 200 16 200 16 200 16 200 16 200 16 200 16 200 16 200 16 200 16 200 16 200 16 200 16 200 16 200 16 200 16 200 16 200 16 200 16 200 16 200 16 200 16 200 16 200 16 200 16 200 16 200 16
16 }
17 int main ( int argc, char ** argv)
18 {
19 Verilated :: commandArgs (argc, argv);
20 time<sub>t</sub> t;
21 // init top verilog instance
22 VVGA_LED<sup>*</sup> top = new VVGA_LED();
23 // init trace dump
24 Verilated :: trace Ever On (true);
25 Verilated V cd C * t f p = new V erilated V cd C;
26 to p \rightarrow trace (tfp, 99);
27 tfp \rightarrowopen ("vgaled . vcd");
28 // initialize simulation inputs
29 \text{ top } \rightarrow \text{clk } = 1;130 to p \rightarrow w r i t e = 0;
31 to p \rightarrow r e s e t = 0;
_{32} to p -> r e a d = 0;
33 int num_packets = 10;
34 srand ((unsigned) time(\& t));
\frac{35}{10} // run simulation for 100 clock periods
36 for (int i = 0; i < 300; i++)
37 {
38 if (i>=8 \& 2 \times 3+8* \text{num}_\text{packets}) {
39 \text{ to } p \rightarrow \text{write} = 1;40 top \rightarrow chip select = 1;
\frac{41}{1 + \epsilon} // top ->address = 1;
42 i f ( i %8==0)
\text{top} \rightarrow \text{address} = i/8\%4;44 if (i\%2 == 0 \&\& i\%8 < 6)45 top \rightarrow writed at a = r and ( ) +1;
46 e l s e i f (i\%8 == 6)47 top \rightarrow writed at a = 0;
48 }
```

```
49 e l s e i f ( i >=10+8∗ n um _ pa c ket s && i <12+8∗ n um _ pa c ket s && i %2==0){
50 to p \rightarrow w r i t e = 1;
51 top \rightarrow chip select = 1;
52 \text{ top } \rightarrow \text{address} = 15;
53 top \rightarrow writed at a = 0;
54 }
55 e l s e i f (i\%2 == 0) {
56 to p \rightarrow w r i t e = 0;
57 top \rightarrow chip select = 0;
58 top \rightarrow address = 0;
59 top \rightarrow writed at a = 0;
60 }
61
62 for (int clk = 0; clk < 2; ++ clk)
63 {
64 \text{ top} \rightarrow \text{eval}(x);
65 t f p \rightarrowdump((2 * i) + c1k);
66 if \text{(} c1k == 1) {
67 to p \rightarrowc l k = ! t o p \rightarrowc l k ;
68 }
69 }
70 }
71
\gamma int ram0_size = top ->v_DOT_buffer DOT_ram0_wraddress;
73 int ram 1_size = top ->v_DOT__buffer_DOT__ram 1_wraddress;
74 int ram 2_size = top ->v__DOT__buffer__DOT__ram 2_wraddress;
75 int ram3_size = top ->v__DOT__buffer__DOT__ram3_wraddress;
76 int j = 0;
77
78
79 for (int i = 300; i < 600; i++)
80 {
81 if (i < 312) {
82 top \rightarrow chip select = 1;
\log top \rightarrow address = 14;
84 \text{ top} \rightarrow \text{write} = 1;
85 \left\{\n \begin{array}{l}\n \text{else} & \text{if } (j < \text{ram0\_size})\n \end{array}\n \right\}86 top \rightarrow write = 0;
87 top \rightarrow chip select = 1;
\begin{array}{rcl} \text{88} & \text{top} \rightarrow \text{address} = 0; \end{array}89 if (i\%6 < 4)90 \text{top} \rightarrow \text{read} = 1;
91 e l s e
\text{top} \rightarrow \text{read} = 0;93 }
94 else if (j \geq -\text{ram0\_size} \& \& j < \text{ram1\_size} + \text{ram0\_size}95 top \rightarrow write = 0;
96 top \rightarrow chip select = 1;
\text{top} \rightarrow \text{address} = 1;
98 if (i\%6 < 4)99 top \rightarrow read = 1;
100 e l s e
```

```
101 top \rightarrow read = 0;
102 }
103 else if (j \geq r \text{ am} 1 \text{ s} 1 \text{ z or } + r \text{ am} 0 \text{ s} 1 \text{ z or } + r \text{ am} 2 \text{ s} 1 \text{ z or } + r \text{ am} 2 \text{ s} 1 \text{ z or } + r \text{ am} 1 \text{ s} 1 \text{ z or } + r \text{ am} 2 \text{ s} 1 \text{ z or } + r \text{ am} 2 \text{ s} 1 \text{ z or } + r \text{ am} 2 \text{ s} 1 \text{ z or } + r \text{ am} 2 \text{ s} 1 \text{ z or } + r \text{ am}+ ram0_size){
104 to p \rightarrow write = 0;
105 top \rightarrow chip select = 1;
106 top \rightarrow address = 2;
107 if ( i\%6 < 4)
108 top \rightarrow read = 1;
109 e l s e
110 top \rightarrow read = 0;
\left\{\n \begin{array}{ccc}\n 111 & & \\
 111 & & \\
 111 & & \\
 111 & & \\
 111 & & \\
 111 & & \\
 111 & & \\
 111 & & \\
 111 & & \\
 111 & & \\
 111 & & \\
 111 & & \\
 111 & & \\
 111 & & \\
 111 & & \\
 111 & & \\
 111 & & \\
 111 & & \\
 111 & &amp112 else if (j \geq r \text{ am} 1\_size + \text{ ram} 0\_size + \text{ram} 2\_size \&\& j < \text{ram} 1\_size+ ram2_size + ram3_size + ram0_size){
113 top \rightarrow write = 0;
114 top \rightarrow chip select = 1;
top \rightarrow address = 3;116 if ( i\%6 < 4)
117 top \rightarrow read = 1;
118 e l s e
119 top \rightarrow read = 0;
120 \text{else} if ( i >= 590 && i <592) {
121 top \rightarrow write = 1;
122 top \rightarrow chip s e lect = 1;
123 top \rightarrow address = 13;
124 top \rightarrow read = 0;
125 e l s e {
126 to p \rightarrow write = 0;
127 top \rightarrow chip select = 0;
128 top \rightarrow address = 0;
129 top \rightarrow read = 0;
130 }
131
132 if (i > 312 \& 4 \& 1\%6 == 5)133 j ++;
134
135 for (int clk = 0; clk < 2; ++clk)
136 {
137 top \rightarrow eval ();
138 t f p \rightarrowdump((2 * i) + ck);
139 if (c1k == 1) {
140 to p \rightarrowc l k = ! to p \rightarrowc l k ;
141 }
142 }
143 }
144 t f p \rightarrow c l o s e ( );
145 }
```

```
Verilator:schedulercounter.cpp
```

```
1 // For easy interfacing with the scheduler.
2
3 #include "VS cheduler.h"
4 #include "verilated.h"
5 \#include " verilated_vcd_c.h"
6
\tau int main (int argc, char ** argv)
8 {
9 Verilated :: commandArgs (argc, argy);
10
11 // init top verilog instance
12 VS cheduler * top = new VS cheduler ();
13
14 // init trace dump
15 Verilated :: trace Ever On (true);
16 Verilated V cdC * t f p = new V erilated V cdC;
17 top \rightarrow trace (tfp, 99);
18 tfp \rightarrowopen ("scheduler.vcd");
19 // initialize simulation inputs
20 \quad \text{top} \rightarrow \text{clk} = 1;21 to p \rightarrow write _enable = 1;
22 \quad \text{top} \rightarrow reset_rams = 0;
23
\frac{24}{11} / run simulation for 100 clock periods
25 for (int i = 0; i < 24; i++)
26 \qquad \qquad27 if (i == 8) {
28 top \rightarrowinput_ram_wr_add [0][0] = 2;
29 top \rightarrowinput_ram_wr_add [1][1] = 2;
100 to p \rightarrowin put_ram_wr_add [2][2] = 2;
11 top \rightarrowinput_ram_wr_add [3][3] = 2;
32 }
33
34 if ( top \rightarrowinput_ram_rd_add [0][0] == 0)
15 top \rightarrowinp [0][0] = 1;
36 e l s e
37 \quad \text{top} \rightarrow \text{inp} [0][0] = 0;38 if ( top \rightarrow input_ram_rd_add [1][1] == 0)
1^{39} to p \rightarrowin p [ 1 ] [ 1 ] = 2;
40 e l s e l s e
41 \text{top} \rightarrow \text{inp} [1][1] = 0;42 if (top \rightarrow input\_ram\_rd\_add [2][2] == 0)\text{top} > \text{inp} [2][2] = 3;44 e l s e
\text{top} \rightarrow \text{inp} [2][2] = 0;46 if (top \rightarrow input\_ram\_rd\_add[3][3] == 0)47 \t\ttop \t\ttop \t\ttop 3 \rceil [3] = 4;48 e l s e
_{49} top \rightarrowin p [3][3] = 0;
50
```

```
51 for (int clk = 0; clk < 2; ++ clk)
52 \left\{53 top \rightarrow eval ();
54 t f p \rightarrowdump((2 * i) + c1k);
55 if (c1k == 1){
56 top \rightarrowclk = ! top \rightarrowclk;
57 }
58 }
59 }
60 for (int j = 0; j < 4; j++){
61 for (int k = 0; k < 4; k++) {
\begin{array}{lll} \text{62} & \text{top} \rightarrow \text{input\_ram\_rd\_add[j][k] = 0}; \end{array}63 }
64 }
65 \text{top} \rightarrow \text{input\_ram\_wr\_add} [0][0] = 0;66 to p \rightarrow in put_ram_wr_add [1][1] = 0;
\sigma top \rightarrowinput_ram_wr_add [2][2] = 0;
68 top \rightarrow input\_ram\_wr\_add[3][3] = 0;69 \t\t top \rightarrow total\_time = 0;70
71 for (int i = 24; i < 96; i++)
72 {
73 if (i == 32) {
\tau<sup>74</sup> top ->input_ram_wr_add [0][0] = 2;
\tau<sup>75</sup> top \rightarrowinput_ram_wr_add [1][0] = 2;
\tau<sup>76</sup> top \rightarrowinput_ram_wr_add [2][0] = 2;
\tau top \rightarrowinput_ram_wr_add [3][0] = 2;
78 }
\text{if } (\text{top} \rightarrow \text{input\_ram\_rd\_add} [0][0] == 0)80 \text{top} \rightarrow \text{inp} [0][0] = 1;81 e l s e
\text{top} ->inp [0][0] = 0;83 if (top \rightarrow input\_ram\_rd\_add[1][0] == 0)84 \quad \text{top} \rightarrow \text{inp} [1][0] = 2;85 e l s e
86 \text{top} \rightarrow \text{inp} [1][0] = 0;87 if (top \rightarrow input\_ram\_rd\_add [2][0] == 0)88 top \rightarrow inp [2][0] = 3;89 e l s e
90 \text{top} \rightarrow \text{inp} [2][0] = 0;91 if (top \rightarrow input\_ram\_rd\_add [3][0] == 0)92 \t\t top \rightarrow \infty [ 3 ] [ 0 ] = 4;
93 e l s e
_{94} top \rightarrowinp [3][0] = 0;
95
96
\mathfrak{g}_7 for (int clk = 0; clk < 2; ++clk)
98 {
99 top \rightarrow eval ();
100 t f p \rightarrowdump((2 * i) + c1k);
101 if \text{(clk == 1)}102 \quad \text{top} \rightarrow \text{c} \, \text{lk} = ! \, \text{top} \rightarrow \text{c} \, \text{lk};
```
103 } 104 } 105 }  $_{106}$  tfp  $\rightarrow$  close (); 107 }

Verilator:ramcounter.cpp

```
1 // For easy interfacing with the Scheduler
2 \# include "VRAM.h"
3 #include "verilated.h"
4 #include "verilated_vcd_c.h"
5 vluint 64_t main time = 0; // Current simulation time
6 // This is a 64-bit integer to reduce wrap over issues and
\frac{7}{1} // allow modulus. You can also use a double, if you wish.
8 double sc_time_stamp () { // Called by $time in Verilog
9 return main_time; // converts to double, to match
10 ID what SystemC does
\begin{array}{c} 11 \end{array} }
12
13 int main ( int argc, char ** argv)
14 \begin{array}{c} 1 \end{array}15 Verilated :: commandArgs (argc, argv);
16
17 // init top verilog instance
18 VRAM<sup>*</sup> top = new VRAM();
19
20 // init trace dump
21 Verilated :: trace Ever On (true);
22 Verilated V cdC * t f p = new V erilated V cdC;
23
24 top \rightarrow trace (tfp, 99);
25 tfp \rightarrowopen ("ram . vcd");
26
27 // initialize simulation inputs
28 top \rightarrowclock = 0;
29 // run simulation for 100 clock periods
30 for (int i = 0; i < 100; i++)
31 \qquad \qquad\frac{32}{15} if (i > = 13 & \frac{32}{15}) {
\text{top} \rightarrow \text{data} = 0 \text{xA};34 \text{ top} \rightarrow \text{wren} = 0 \text{ x1};155 to p \rightarrowwraddress = 0x1;
36 }
37 else if (i > = 15 & x i < 17) {
188 to p \rightarrow d at a = 0xB;
139 top \rightarrowwren = 0x1;
_{40} to p \rightarrowwraddress = 0x2;
41 }
42 e l s e {
43 to p \rightarrow d at a = 0;
_{44} to p \rightarrowwren = 0;
45 }
46
47 if (i>=17 \& 2 \times i < 19) {
48 top \rightarrow rden = 0x1;
_{49} top \rightarrow rd address = 0x1;
50 }
```

```
51 else if (i >=19 & \& i < 21) {
52 \text{ top} \rightarrow rden = 0x1;
\begin{array}{rcl} \text{53} & \text{top} \rightarrow \text{rd} \text{address} = 0 \text{x2}; \end{array}54 }
55 e l s e {
\begin{array}{c} 56 \\ 57 \end{array} top ->rden = 0;
57 }
58
59
60 for (int clk = 0; clk < 2; + clk) {
_{61} top \rightarrow eval ();
62 t f p \rightarrowdump((2 * i) + ck);
63 if (c1k == 1) {
64 top \rightarrowclock = ! top \rightarrowclock;
65 }
66 }
67
68 }
69
70 t f p \rightarrow c l o s e ( );
71 }
```
Verilator:buffercounter.cpp

```
1 // For simulating Buffer, its better to simulate the full suite
2 #include "VBuffer.h"
3 #include "verilated.h"
4 #include "verilated_vcd_c.h"
5 #include "iostream"
6 vluint64_t main_time = 0; // Current simulation time
7 / This is a 64-bit integer to reduce wrap over issues and
8 // allow modulus. You can also use a double, if you wish.
9 double sc_time_stamp () { // Called by $time in Verilog
10 return main_time; // converts to double, to match
11 what SystemC does
12 }
13 int main ( int argc, char ** argv)
14 \begin{array}{c} 1 \end{array}15 Verilated :: commandArgs (argc, argv);
16
17 // init top verilog instance
18 VBuffer * top = new VBuffer ();
19
20 // init trace dump
21 Verilated :: trace Ever On (true);
22 Verilated V cdC * t f p = new V erilated V cdC;
23
24 top \rightarrow trace (tfp, 99);
25 tfp \rightarrowopen ("buffer. vcd");
_{26} top -> read enable = 1;
2728 // initialize simulation inputs
29 \text{ top } \rightarrow \text{clk } = 1;
30 // run simulation for 100 clock periods
31 int add = 0;
32 \quad \text{for (int i = 0; i < 100; i++)}33
34 / Place a dummy data on write bus. You need to write first.
35 // Write to RAM 1
36 / /RAM 0 & RAM 1
37 if ( i >=10 && i <14) {
138 to p \rightarrowout_ram_wr [0] = 1; // Enable ramen1 for 1 clock
     c y c l e s
139 to p \text{-}\text{output}[0] = 1; // Put data on the result signal
40
11 top \rightarrowout_ram_wr [1] = 1;
_{42} top \rightarrowout p [ 1 ] = 2;
43 }
44 e l s e {
_{45} top \rightarrowout_ram_wr [0]=0; // Toggle ramen1
\begin{array}{rcl} \n\text{46} \quad \text{top} \rightarrow \text{output} \ [0] = 0; \ \text{7769} \quad \text{result} \end{array}47 }
48 / / / RAM 2 & RAM 3
49 if (i>=14 \& 2 \times i < 18)
```

```
50 top \rightarrowout_ram_wr [2] = 1;
51 top \text{-}>out p [2] = 3;
52
53 top \rightarrowout_ram_wr [3] = 1;
154 top \text{-}out p [3] = 4;
55 }
56 e l s e {
57 top \rightarrowout_ram_wr [2] = 0;
58 top \rightarrowout p [2] = 0;
59 }
60 // Generate read signals
61 if (i>=20 \& 2 \& 1 < 3662 top \rightarrow chip select = 1;
63 top \rightarrow read = 1;
64 top \rightarrow address = add;
65 i f (i\%4 == 3)66 add = add + 1;
\mathfrak{p} p r in t f ("%i \n", add);
68 }
69 e l s e {
70 top \rightarrow chip select = 0;
\tau<sup>71</sup> top \rightarrow address = 0;
\tau \tau top \rightarrow read = 0;
73
74 }
75 for (int clk = 0; clk < 2; ++ clk)
76 {
77 top \rightarrow eval ();
78 t f p \rightarrowdump((2 * i) + c1k);
79 if (c1k == 1){
80 \text{top} > c \, \text{l} \, \text{k} = ! \, \text{top} > c \, \text{l} \, \text{k};
81 }
82 }
83 }
84 t f p \rightarrow c l o s e ( );
85 }
```
### Verilator:Makefile

```
1 # SwitchON hardware simulation file. Compiles all the modules
     individually or
2 \# can compile them into one top module.
3
4 # List the includes here
5 # altera_mf.v contains scfifo and altsync modules.
6 INCLUDES=altera_mf.v
7 # List all the warning flags with the reason to skip them.
8
9 WFLAGS= −Wno−INITIALDLY −Wno−l i n t −Wno−MULTIDRIVEN −Wno−UNOPTFLAT −Wno−
     COMBDLY
10 #WFLAGS=
11 # Warning Flags Description (http://www.veripool.org/projects/verilator/
     wiki/
12 \# Manual-verilator)
13 # 1 )−Wno−INITIALDLY:−
14 # Warns that you have a delayed assignment inside of an initial or final
15 # block. If this message is suppressed, Verilator will convert this to a
16 # non-delayed assignment. See also the COMBDLY warning Ignoring this
\overline{17} # warning may make Verilator simulations differ from other simulaors.
18 # Our Observation:
19 # −
20 # Since some of the Altera modules (more than hundreds) did not have
21 \# this explicitly set we disabled it, and have not faced any issue as
     such.
22 #
23 \# 2) – Wno – l i n t : –
24 # Disable all lint related warning messages, and all style warnings.
25 # This is equivalent to "-Wno-ALWCOMBORDER -Wno-CASEINCOMPLETE
26 # −Wno−CASEOVERLAP −Wno−CASEX −Wno−CASEWITHX −Wno−CMPCONST −Wno−
     ENDLABEL
27 # −Wno−IMPLICIT −Wno−LITENDIAN −Wno−PINCONNECTEMPTY −Wno−PINMISSING
28 # −Wno−SYNCASYNCNET −Wno−UNDRIVEN −Wno−UNSIGNED −Wno−UNUSED −Wno−WIDTH
     "
29 \text{#} plus the list shown for Wno-style.
30 # It is strongly recommended you cleanup your code rather than using
     t h i s
31 # option, it is only intended to be use when running test-cases of code
32 # received from third parties.
33 #
34 # 3 )−Wno−MULTIDRIVEN:−
35 \# Warns that the specified signal comes from multiple always blocks.
     This
36 # is often unsupported by synthesis tools, and is considered bad style
      .
37 \# It will also cause longer runtimes due to reduced optimizations.
     I g n o r i n g
38 \# this warning will only slow simulations, it will simulate correctly.
39 #
40 # 4 )−Wno−UNOPTFLAT:−
```

```
41 # Warns that due to some construct, optimization of the specified
     s i g n a l
42 \text{#} or block is disabled. The construct should be cleaned up to improve
43 # runtime. A less obvious case of this is when a module instantiates
44 # two submodules. Inside submodule A, signal I is input and signal O
     i s
45 \# output. Likewise in submodule B, signal O is an input and I is an
     output.
46 # A loop exists and a UNOPT warning will result if AI & AO both come
     from
47 \# and go to combinatorial blocks in both submodules, even if they are
48 # unrelated always blocks. This affects performance because Verilator
49 \# would have to evaluate each submodule multiple times to stabilize
     t h e
50 \# signals crossing between the modules. Ignoring this warning will only
51 # slow simulations, it will simulate correctly.
52 # 5 )−Wno−COMBDLY:−
53 # Warns that you have a delayed assignment inside of a combinatorial
     block.
54 # Using delayed assignments in this way is considered bad form, and
     may
55 \# lead to the simulator not matching synthesis. If this message is
56 # suppressed, Verilator, like synthesis, will convert this to a
57 # non-delayed assignment, which may result in logic races or other
     n a s t i e s
58 \# . See http://www.sunburst-design.com/papers/
     CummingsSNUG2000SJ_NBA_rev1_2.pdf
59 # Ignoring this warning may make Verilator simulations differ from other
60 \# simulators.
61
62
63 TOPMODULE=VGA LED # Name of the TOP MODULE into which all modules will
     be mushed .
64
65
66 # Define individual modules below with the appropriate simulators.
\sigma # Notation to define simulation file is <modulenamecounter.cpp>
68
\omega # TOP level module depends on Fifo.v Scheduler.v Buffer.v megamux.v
70 VGA LED SIM= v g a counter . cpp # D e fine the simulation file you for this
     module .
71 vgaled:
\gamma verilator $ (WFLAGS) -top-module $ (TOPMODULE) -I $ (INCLUDES) -cc \
73 −t r a c e VGA_LED. s v −−e xe $ (VGA_LED_SIM )
74 make -j −C obj_dir / −f VVGA_LED. mk VVGA_LED
75 obj_dir/VVGA_LED
76
\pi # The RAM's on the output port of the Switch
78 buffer SIM = buffer counter . cpp # Define the simulation file you for this
     module .
79 buffer:
80 verilator – Wno-lint –top-module Buffer –I $ (INCLUDES) –cc
```

```
\text{M} -trace Buffer.sv -\text{exc }$ (buffer_SIM)$
82 make -j -C obj_dir / -f VBuffer.mk VBuffer
83 obj\_dir / VBuffer
84
85 # Compiles the scheduler depends on None. This is the Crossbar switch
86 scheduler_SIM = scheduler counter.cpp
87 scheduler:
88 verilator -Wno-lint -cc --trace Scheduler.sv --exe $ (scheduler_SIM)$
89 make −j −C obj_dir / −f VScheduler .mk VScheduler
90 obj_dir / VS cheduler
91
92 # Compiles into Altera's scfifo depends on scfifo.v
93 \#fifo \_SIM =fifocounter.cpp
94 # f i f o :
95 # verilator -Wno-INITIALDLY -Wno-lint -Wno-MULTIDRIVEN --top-module
       Fifo \
\frac{4}{50} \frac{4}{50} + \frac{1}{50} + \frac{1}{50} + \frac{1}{50} + \frac{1}{50} + \frac{1}{50} + \frac{1}{50} + \frac{1}{50} + \frac{1}{50} + \frac{1}{50} + \frac{1}{50} + \frac{1}{50} + \frac{1}{50} + \frac{1}{50} + \frac{1}{50} + \frac{1}{50} + \97 #make -j -C obj_dir / -f VFifo.mk VFifo
98 # obj\_dir / VFifo99 ## Compiles the Megamuxes
100 #mux_SIM=mux counter.cpp
101 #mux :
102 # v e r i l a t o r −Wno−l i n t −cc −−t r a c e lpm_mux . v −−t o p−module lpm_mux −−e xe
       \lambda103 #$ (mux_SIM) $
104 #make -j -C obj_dir / -f Vlpm_mux .mk Vlpm_mux
105 # obj\_dir / Vlpm_mux106
107 # Compiles the scheduler depends on None. This is the Crossbar switch
108 ram :
109 verilator $ (WFLAGS) −I $ (INCLUDES) $ −cc −−trace RAM. v −top−module RAM
        −−e xe r a m c o u nt e r . cpp
110 make -j −C obj_dir / −f VRAM. mk VRAM
111 obj_dir /VRAM
112
113 clean:
114 rm -rf obj_dir
115 rm −f ∗ . vcd
```
# Software:main.c

```
1 / ∗
2 * Userspace program that communicates with the led_vga device driver
3 * primarily through ioctls
4 * Based on Stephen Edwards's Code.
5 * Specific Words(see packetgen.h) reserved for RAM/Scheduler control.
6 * Architecuture of the Switch
          | Address | | | Status |
8 15 write_enable // Kicks the Scheduler into motion.
9 14 read enable // Kicks the output RAMS.
10 \times l11 # include < stdio.h>
12 \# include <stdlib.h>
13 #include <time.h>
14 # include " vga_led.h"
15 # include < sys / ioctl.h>
16 # include < sys/types.h>
17 #include <sys/stat.h>
18 # include <fcntl.h>
19 \text{ H} include \ltstring.h>
_{20} #include <unistd.h>
_{21} #include "packetgen.h"
22
23 int vga_led_fd;
24 int sent [ VGA_LED_DIGITS ], received [ VGA_LED_DIGITS ];
2526 int main ()
27 {
\frac{28}{28} vga_led_arg_t vla;
29 int i;
30 time_t t; // Use the system time to seed the pseudo random generator
31 srand ((unsigned) time(\& t));
32 static const char filename [] = "/dev/vga\_led",33 printf ("Switch ON Packet Generator started \n");
34 if ( (vga_{led\_fd} = open (filename, O_{RDW}) = -1) {
\frac{35}{35} fprintf (stderr, "could not open \%s \n", filename);
36 return -1;
37 }
138 for (i = 0; i < VGA LED DIGITS; i + 1) {
39 \t\t \text{sent} [i] = 0;40 received [i] = 0;
41 }
42 int* input;
43 char * packet info;
44 // Generate the packet and sends it.
45 for (i = 0; i < NUM PACKETS; i + + ) {
46 packet_info = mkpkt();
47 input = generate (packet_info);
48 int sport = i\%4;
49 printf ("Sending packet to port: \%u, of length: \%u, with seed: \%u
     \ln", packet_info[0], packet_info[2], packet_info[1]);
```

```
50 write_segments (vga_led_fd, input, sport, packet_info [2]);
51 \text{sent} [\text{packet}\_ \text{inf} \text{o} [0] \% 4]++;52 }
\text{for} ( i = 0; i < VGA_LED_DIGITS; i + + ) {
54 printf ("Packets sent to RAM %i: %i\n", i, sent [i]);
55 }
56 printf ("Done Sending Packets, run validator to check!!, terminating \n
     ");
57 vla. digit = WRITE_ENABLE_SCHEDULER; // For starting the Scheduler
v1a segments = 0; // No address needed
59 if (ioctl(vga_led_fd, VGA_LED_WRITE_DIGIT, &vla)) {
60 perror ("ioctl (VGA_LED_WRITE_DIGIT) failed");
61 return;
62 }
63 vla. digit = READ_ENABLE_SCHEDULER; // For Read Enabling the
     Scheduling
64 v l a . s e g m e n t s = 0;
65 if (ioctl(vga_led_fd, VGA_LED_WRITE_DIGIT, &vla)) {
66 perror ("ioctl (VGA_LED_WRITE_DIGIT) failed");
67 return;
68 }
69 return 0;
70 }
```
Software:packetgen.h

```
1 / ∗
2 * packet gen headers:3 * Contains various headers defining packet parameters.
4 ∗
5 ∗ Team SwitchON
6 * Columbia University
7 \times 18 \#include \times stdint.h>
9 #ifndef _PACKETGEN_H_
10 # define _PACKETGEN_H_
11
12 /* Packet parameters */
13
14 // Crossbar Architecture
15 /*16 −1 −|−|−|
17 -2 -|-|-|-|18 -3 -|-|-|-|19 1 2 3
20 \ast /
21 // Packet Structure (all length in bytes)
22 // ILENGTH LENGTH SEED | DPORT |
\frac{23}{1} // \frac{1}{1} 1 1 1
24 // Destination port parameters
25 # define MIN_DPORT 1 // Minimum dst port that must be generated
26 \text{ #} define DPORT_BITS 256 //1 Byte
27 # define NUM PACKETS 150 // Total Packets to be sent.
28 # define SEED_BITS 256 // Keep the seed of 1 byte
29 # define WRITE_ENABLE_SCHEDULER 15 // Write Enable the scheduler.
30 # define READ_ENABLE_SCHEDULER 14 // Read Enable the Ouput Rams.
31 # define NUM_RAMS 4 // Define the number of RAMS.
32 \text{ #} d e f i n e TIME_PER_CYCLE 20*10^{\text{A}}-933 char * mkpkt();
34 \text{ } # endif
35 void write_segments (int vga_led_fd, int* input, int sport, int len);
36 int \ast generate ();
```
## packetgen.c

```
1 / ∗
2 * Userspace program that generates packets with random contents
  * Headers are defined in packetgen.h
4 * Define the function prototypes in the packetgen.h headers
5 * /
6
7 \text{ } # \text{include} \lt stdlib.h>
s #include "packetgen.h"
9 # include " vga led.h"
10 \text{ # include } < t \text{ at } d \text{io } h11
12 // Mkpkt returns a char pointer to the input. Generates an array with
13 // randonly generated packets.
14 char * mkpkt(){
15 char \ast input = (char \ast) malloc(4);
_{16} input [0] = rand ()%DPORT_BITS; // LSB 8 bits destination port.
17 input [1] = \text{rand}()%SEED BITS; // Seed for the data.
\lim_{18} input [2] = rand () %60+4; // Length of the packet.
19 input [3] = 0; // Length of packet MSB
20 return input;
21 }
22 // Writes the packet to vla. segment.
23 void write_segments (int vga_led_fd, int* packet, int sport, int len)
24 \frac{1}{2}vga_{1}ed_{arg_{1}}t v l a ;
26 int i;
27 vla. digit = sport; // Make source port on which to send.
28 for (i = 0 ; i < len; i++)29 v l a . s e gm e nt s = p a c k e t [ i ] ;
30 if (ioctl(vga_led_fd, VGA_LED_WRITE_DIGIT, &vla)) {
31 perror ("ioctl (VGA_LED_WRITE_DIGIT) failed");
32 return;
33 }
34 }
35 }
36 // Pushes the 32 bits and then generates a packet which is exactly 32
     bytes.
37 int* generate (char packet_info [4]) {
38 int i = 0;
39 int len = (int) packet_info [2];
40 int* input = (int *) malloc(len *4);
41 input [0] = (\text{packet}\_\text{info}[3]<24) | (\text{packet}\_\text{info}[2]<216) |
\begin{array}{c} \text{42} \\ \text{42} \end{array} (packet_info [1] < <8) | (packet_info [0]);
43 srand ((unsigned) (packet_info [1]));
44 for (i=1; i < len-1; i++)45 input [i] = rand () + 1;
46   }
47 in put [len -1] = 0;48 return input;
49 }
```
# Software:validator.c

```
1 / ∗
2 * Switch ON validator, after main has completed sending the packets,
     this \ast connects to the vga_led device and extracts all the
     information about t * he current status of the RAM's, based on which
     it extracts the packet fr * om each RAM. Now it also locally seeds
     itself with the encoded packet's * seed and then matches the
     information one by one till EOP ((End of packe * t), at which stage
      it resets it's seed and waits for another packet.
3 ∗
4 \times l5 \#include \ltstdio.h>
6 \#include \times stdlib.h>
7 \text{ } # \text{include} \times time.h>
8 \# include "vga<sup>led.h"</sup>
9 \#include \times sys/ioctl.h>
10 \text{ #} include <sys/types.h>
11 # include < sys / stat.h>
12 \#include \times f c n t l . h >
13 # include < string . h>
14 # include <unistd.h>
15 #include <math.h>
16 \# include "packetgen.h"
17 int vga<sup>led</sup> fd;
18 int received [VGA_LED_DIGITS], packets [VGA_LED_DIGITS];
19
20 int main ()
21 {
vga_{\text{1}ed_{\text{2}}arg_{\text{2}}t} v la;
23 int i, j, k, total_packets = 0, transferred_data=0;
24 static const char filename [] = "/dev/vga\_led",25 printf (" Userspace Validation of sent data \n");
26 if ( (vga_{led\_fd} = open (filename, O_{RDW}) = -1) {
27 f print f (stderr, "could not open \% \n", filename);
28 return -1;
29 }
30 f or ( i = 0; i < VGA_LED_DIGITS; i + + ) {
31 received [i] = 0;
32 packets [i] = 0;
33 }
34 // Output Ram's count
\text{for} ( i = 0; i < VGA_LED_DIGITS; i + + ) {
v \ln a \cdot \text{digit} = 12 + i ;37 if (io c t l ( \text{vga\_led\_fd}, VGA_LED_READ_DIGIT, & v l a ) ) {
38 perror ("ioctl (VGA_LED_READ_DIGIT) failed");
39 return;
40 }
11 received [i] = vla. segments;
42 printf ("RAM %i (32 Bits Transferred, includes all 4) : \%i \n\cdot i,
     received[i]);
43 transferred_data = transferred_data + received [i];
```

```
44 }
45 printf ("Transferred Data (Bytes) : %i \n", transferred_data *4);
46 for (i=0; i< VGA<sub>LED</sub>_DIGITS; i++) {
47 v l a . d i g i t = 8+i;
48 if (ioctl(vga_led_fd, VGA_LED_READ_DIGIT, &vla)) {
49 perror ("ioctl (VGA_LED_READ_DIGIT) failed");
50 return;
51 }
52 }
53 for (i = 0; i < VGA LED DIGITS; i + f {
54 / Start extracting values from the Output Rams
55 printf ("Validating from RAM: \%i \n", i);
56 v l a . d i g i t = i ;
57 for (j=0; j<received [i]; j++){
58 / / Extract the values from the rams.
59 if (ioctl(vga_led_fd, VGA_LED_READ_DIGIT, &vla)) {
60 perror ("io ctl (VGA_LED_READ_DIGIT) failed");
61 return;
62 }
\delta<sup>3</sup> if ( v l a . s e g m e nt s = 0) {
64 printf ("Received 0");
\circ continue;
66 }
\sigma unsigned int seedMask = 65280; // Extract the middle bits
68 int length = vla. segments;
\int_{0}^{69} int seed = length;
70 int dport = seed;
71 length = length >>16;
72 seed = ((seed & seedMask)>>8); // Extracts the seed from
    p a c k e t
dport = dport%4;
74 if ( dport != i ) {
75 printf ("Invalid RAM location and dport from packet
    \text{header} \, \text{ln}");
76 exit (1);
77 }
78 s r a n d ( s e e d ) ;
\frac{79}{2} // Do some error handling.
80 \text{for } (k=1; \ k<\text{length}; \ k++)\delta<sup>81</sup> if (io c t l ( v g a _l e d _f d , _VGA_LED_READ_DIGIT, &v l a ) ) {
82 perfor ("i o c t l (VGA_LED_READ_DIGIT) f a i l e d ");
83 return;
84 }
85 if (k<length-1){
86 int a = \text{rand}( ) + 1;\int<sup>87</sup> if ( v l a . s e g m e nt s \left| \cdot \right| = a ) {
88 printf ("Packet value does not match: \%i, \%i\ln",
    a, vla. segments);
89 e x i t (1);
90 } \}91 else if (k == length -1 \& x vla. segments != 0 }
92 printf ("Length of packet reached but 0 not received
```

```
\ldots \ldots");
93 e x i t (1);
94 }
95 j ++;
96 }
97 packets [i] ++;
98 total_packets ++; // Increment the total packet sent counter.
99 }
100 }
101 printf ("All RAM's have passed Validation!! \n");
102 printf ("Total Packets Sent : %i\n", total_packets);
103 for (i = 0; i < 4; i++)104 printf ("Output RAM: %i Packet Count: %i\n", i, packets [i]);
105 }
106 vla. digit = 7;
107 if (ioctl (vga_led_fd, VGA_LED_READ_DIGIT, &vla)) {
108 perror ("ioctl (VGA_LED_READ_DIGIT) failed");
109 return;
110 }
111 int num_clock_cycles = 0; // Number of clock cycles it took in total
112 num_clock_cycles = vla.segments;
113 printf ("Number of cycles required for transfer: \%i \n\cdot n",
     num\_clock\_cycles ;
114 f loat var = 20E-9; // Assuming FPGA runs on 50 MHZ clock.
115 printf ("Speed through the Switch is:%f (in Mbits/s) \n",
     transferred\_data*4*8 / (var*1024*1024*num\_clock\_cycles) ;
116 return 0;
117 }
```
# Software:vga\_led.h

```
1 # i f n d e f _VGA_LED_H
2 \# \text{define } \text{-VGA\_LED_H}3
4 \#include \times linux / ioctl.h>
5
6 # define VGA_LED_DIGITS 4
 7
8 typedef struct {
 9 unsigned char digit;
10 unsigned int segments; /* LSB is segment a, MSB is decimal point */
11 } vg a_led_arg_t;
12
13 # define VGA_LED_MAGIC 'q'
14
15 /* ioctls and their arguments */
16 # define VGA_LED_WRITE_DIGIT _IOW(VGA_LED_MAGIC, 1, vga_led_arg_t *)
17 \text{ # define VGA\_LED\_READ\_DIGHT} \overline{\text{JOWR(VGA\_LED\_MAGIC, 2, vga\_led\_arg_t * }}18
19 \#endif
```
# Software:vga\_led.c

```
1 / ∗
2 \times Device driver for the VGA LED Emulator
3 ∗
4 * A Platform device implemented using the misc subsystem
5 ∗
6 * Stephen A. Edwards
7 * Columbia University
8 ∗
9 * References:
10 * Linux source: Documentation/driver-model/platform.txt
11 ∗ d r i v e r s / mi sc / arm−c h a r l c d . c
12 \times \text{http://www.linuxforu.com/tag/linux-device-drivers/}13 * http://free –electrons.com/docs/
14 ∗
15 \times "make" to build
16 ∗ insmod v g a _l e d . ko
17 ∗
18 * Check code style with
19 * checkpatch. pl -file --no-tree vga_led.c
20 \ast /
21
_{22} #include <linux/module.h>
23 #include <linux/init.h>
24 #include <linux/errno.h>
25 #include <linux/version.h>
_{26} #include <linux/kernel.h>
27 \# include < linux / platform device.h>
28 # include < linux / miscdevice.h>
29 #include <linux/slab.h>
30 \# include < linux / io . h>
31 #include <linux/of.h>
32 #include <linux/of address.h>
33 #include <linux/fs.h>
34 #include <linux/uaccess.h>
35 \text{ # include} "vga\_led.h"36
37 \text{ #} define DRIVER_NAME " vga_led"
38
39 / ∗
40 * Information about our device
41 \ast /
42 struct vga_led_dev {
43 struct resource res; /* Resource: our registers */
44 void __iomem *virtbase; /* Where registers can be accessed in memory
     ∗ /
45 u32 segments [VGA_LED_DIGITS];
46 } dev ;
47
48 / ∗
49 * Write segments of a single digit
```

```
50 * Assumes digit is in range and the device information has been set up
51 \ast /
52 static void write_digit (unsigned int digit, u32 segments)
53 {
54 iowrite 32 (segments, dev. virtbase + 4* digit);
55 dev. segments [digit] = segments;
56 }
57
58 / ∗
59 * Handle ioctl () calls from userspace:
60 * Read or write the segments on single digits.
61 * Note extensive error checking of arguments
62 * /
63 static long vga_led_ioctl(struct file *f, unsigned int cmd, unsigned
     long arg)64 {
65 vga_led_arg_t vla;
66 switch (cmd) {
67 case VGA_LED_WRITE_DIGIT:
68 if ( copy_from_user(& vla, ( vga_led_arg_t *) arg,
69 size of (vga\_led\_arg_t)))70 return −EACCES;
71 /* if (vla. digit > 8) */
72 /* return –EINVAL; */
\frac{73}{12} write_digit (vla.digit, vla.segments);
74 break;
75
76 case VGA LED READ DIGIT:
\pi if (copy_from_user(& vla, (vga_led_arg_t *) arg,
78 size of (\text{vga\_led\_arg\_t}))79 return −EACCES;
80 if ( v l a . digit > 15)
81 return −EINVAL;
82 int a;
83 a = ioread 32 (dev. virtbase + 4* vla. digit);
84 v l a . s e g m e n t s = a;
85 // vla. segments = dev. segments [vla. digit];
86 if (copy_to_user((vga_lled_arg_t *) arg, & vla)\begin{array}{c} \text{size of (vga\_led\_arg_t))} \end{array}88 return –EACCES;
89 break;
9091 default:
92 return –EINVAL;
93 }
94
95 return 0;
96 }
97
98 /* The operations our device knows how to do */
99 static const struct file operations vga led fops = {
100 . owner = THIS_MODULE,
```

```
101 . unlocked_ioctl = vga_led_ioctl,
102 };
103
104 /* Information about our device for the "misc" framework –– like a char
      dev */105 static struct miscdevice vga_led_misc_device = {
106 . minor = MISC_DYNAMIC_MINOR,
107 . name = DRIVER_NAME,
108 . fops = &vga\_led\_fops,
109 };
110
111 / *112 * Initialization code: get resources (registers) and display
113 * a welcome message
114 \ast /
115 static int __init vga_led_probe(struct platform_device *pdev)
116 {
117 // static unsigned char welcome_message [VGA_LED_DIGITS] = {
118 // 0x3E, 0x7D, 0x77, 0x08, 0x38, 0x79, 0x5E, 0x00 };
119 int i, ret;
120 static unsigned char welcome_message [4] = \{0, 0, 0, 0\};121
122 /* Register ourselves as a misc device: creates /dev/vga led */
123 ret = misc_register(& vga_led_misc_device);
124
125 /* Get the address of our registers from the device tree */
126 ret = of_address_to_resource (pdev->dev.of_node, 0, &dev.res);
_{127} if (ret) {
128 ret = -ENOENT;
129 goto out_deregister;
130 }
131
132 /* Make sure we can use these registers */
133 if (request_mem_region(dev.res.start, resource_size(&dev.res),
DRIVER\_NAME) == NULL) {
res ret = -EBUSY;
136 goto out_deregister;
137 }
138
139 /* Arrange access to our registers */
140 dev. virtbase = of_iomap (pdev->dev. of_node, 0);
_{141} if (dev. virtbase == NULL) {
142 ret = \text{--}\text{FNOMEM};143 goto out_release_mem_region;
144 }
145
146 /* Display a welcome message */
_{147} for (i = 0; i < VGA_LED_DIGITS; i++)
148 // write_digit(i, welcome_message[i]);
_{149} return 0;
150
151 out_release_mem_region:
```

```
152 release_mem_region (dev.res.start, resource_size(&dev.res));
153 out_deregister:
154 misc_deregister(& vga_led_misc_device);
155 return ret;
156 }
157
158 /* Clean-up code: release resources */
159 static int vga_led_remove (struct platform_device *pdev)
160 {
161 iounmap (dev. virtbase);
162 release_mem_region (dev.res.start, resource_size(&dev.res));
163 misc_deregister(& vga_led_misc_device);
_{164} return 0;
165 }
166
167 /* Which "compatible" string (s) to search for in the Device Tree */
168 # if d e f CONFIG_OF
_{169} static const struct of device id vga led of match [] = {
170 { . compatible = "altr, vga_led" },
171 { },
172 } ;
173 MODULE_DEVICE_TABLE ( of , vga_led_of_match );
174 \# endif
175
176 /* Information for registering ourselves as a "platform" driver */
177 static struct platform driver vga led driver = {
178 . driver = {
179 . name = DRIVER NAME,
180 . owner = THIS_MODULE,
181 . of math_t atch _t table = of _matrix match _{\text{ptr}} (vga _{\text{led of }\_match}),
182 \quad \frac{\phantom{1}}{\phantom{1}}183 . remove = _{-}exit_{-}p (vga_{-}led_{-}remove),
184 } ;
185
186 /* Called when the module is loaded: set things up */187 static int \text{\_}init vga\text{\_}ledled\text{\_}init (void)
188 {
189 pr_info (DRIVER_NAME ": init \n");
190 return platform_driver_probe(\& vga_led_driver, vga_led_probe);
191 }
192
193 /* Called when the module is unloaded: release resources */
194 static void  __exit vga_led_exit (void)
195 {
196 platform_driver_unregister(&vga_led_driver);
p r_i pr _ info (DRIVER_NAME ": exit \n");
198 }
199
200 module_init (vga<sup>led_init</sup>);
201 module_exit (vga<sup>led_exit</sup>);
202
203 MODULE_LICENSE ( "GPL" ) ;
```

```
204 MODULE_AUTHOR("Stephen A. Edwards, Columbia University");
205 MODULE_DESCRIPTION ("VGA 7-segment LED Emulator");
```
## Software:Makefile

```
1 # Use gcc for compilation
2 CC = \text{gcc}3
4 # Include extra directories
5 INCLUDES =6
7 # Compilation Options:
\frac{1}{8} # \frac{1}{2} for debugging -Wall enables all warnings
9 CFLAGS = -g −Wall $(INCLUDES)10
11 # Linking Oprions:
12 \# -g for debugging info
13 LDFLAGS = -g14
15 # List of Libraries which need to be linked in LDLIBS
16 LDLIBS =
17
18 # Specify Targets in a recursive way.
19 \# We rely on make's implicit rules:
20 \# $(CC) $(LDFLGAGS) < all -dependent -.o-files > $(LDLIBS)
21
22 \# Main is the main target that is compiled, it contains references to
      o t h e r
23 \# functions.
2425 \# The philosophy is pretty simple main depends on everything so include
      all the
26 # *.0 files in main, now other files might have internal dependencies
      like packet_gen
27 \# depends on common hence it is compiled together.
28 #
29 .PHONY:
30 main : main . o packetgen . o common . o
31
32 main . o : main . c packetgen . h
33
34 packet gen.o: packetgen.c packetgen.h common.h
35
36 common . o : common . c common . h
37
38 # Target based compilation
39
40 packetgen:
41 \quad \text{$s(CC)$} \quad \text{$s(CFLAGS)$} \quad \text{$packetgen.c}$} \quad \text{$packetgen.h}$ common.c common.h}42
43 .PHONY: clean
44 clean:
45 rm −f *.o a. out main core packet_gen common executable
46 .PHONY: all
47
```
48 all: clean packet\_gen